# Schieb Report

## Ausgabe 2021.01

**schieb.de** News von Jörg Schieb. https://www.schieb.de

### **Android Apps direkt installieren**

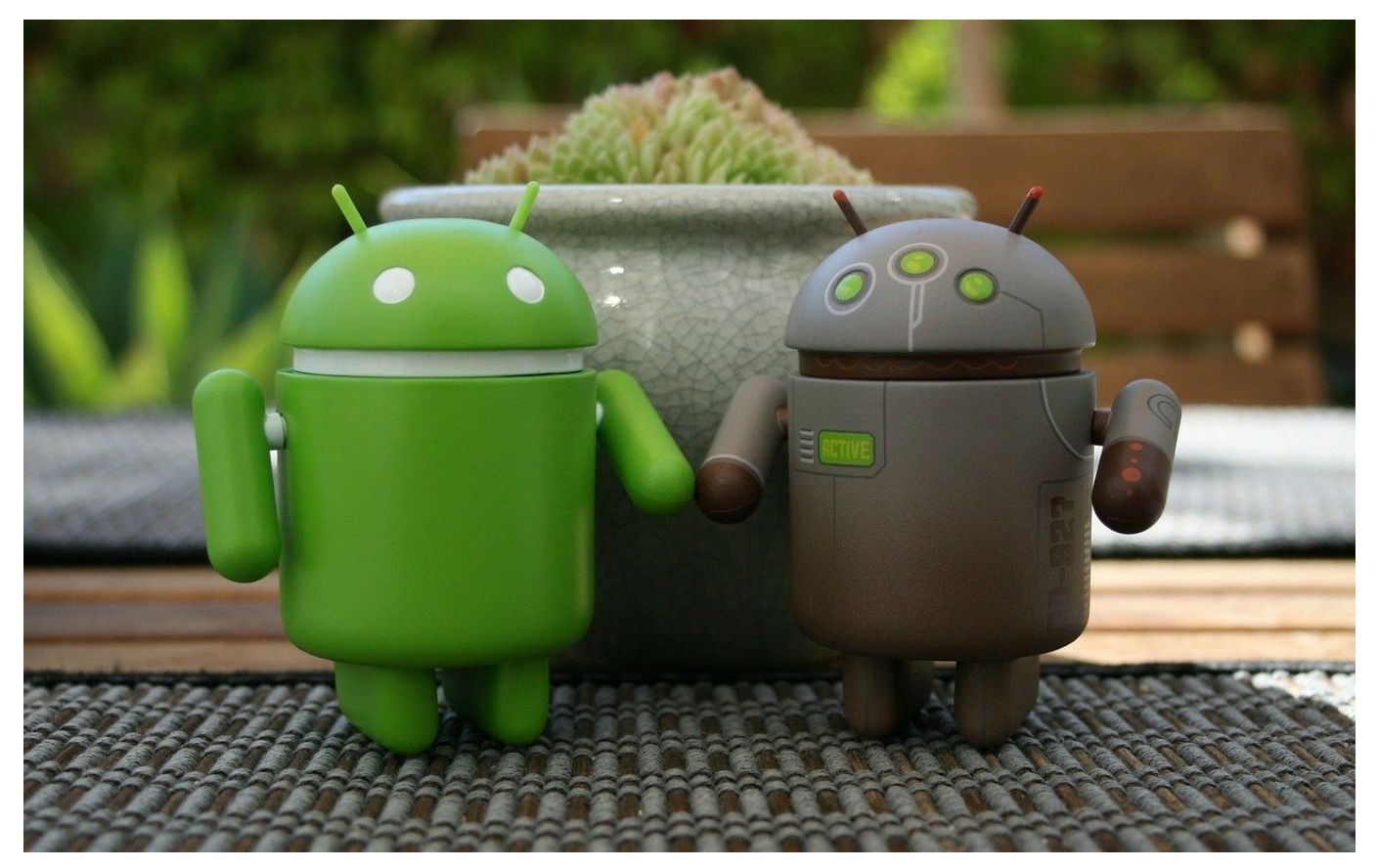

Die primäre Quelle für Android-Apps ist der [Google Play Store.](https://play.google.com/store?utm_source=emea_Med&utm_medium=hasem&utm_content=Apr2315&utm_campaign=Evergreen&pcampaignid=MKT-EG-emea-de-1001280-Medhasem-py-Evergreen-Apr2315-1%7CONSEM_kwid_43700006975732154&gref=EkQKPAoICIDCt_4FED0SLABRbApey1PxB8AsnG2d7W-etgBgrBX99NwJg_f4lKShCJYrsve1CCLXib4jGgKqmRAC8P8HARjj9tyaAw&gclid=CjwKCAiAwrf-BRA9EiwAUWwKXstT8QfALJxtne1vnrYAYKwV_fTcCYP3-JSkoQiWK7L3tQgi14m-IxoCqpkQAvD_BwE&gclsrc=aw.ds) Darin finden Sie sowohl über den PC-Browser als auch über Ihr Android-Gerät alle Apps, die aktuell verfügbar sind. Auch wenn das nicht direkt ersichtlich ist, dabei wird eine Installationsdatei heruntergeladen und auf dem Gerät installiert. Legen Sie sich davon eine Sicherheitskopie an!

Es kann immer wieder passieren, dass eine App aus dem Play Store verschwindet. Dann läuft sie zwar immer noch auf dem Gerät, solange sie sort installiert ist. Wenn Sie das Gerät wechseln, dann haben Sie aber keine Möglichkeit, diese herunterzuladen. Dazu brauchten Sie Zugriff auf die APK-Datei, um diese sicher aufzuheben.

Die finden Sie bei Diensten wie APKPure.com. Laden Sie die APK (nicht die XAPK) herunter und legen Sie sie auf die Speicherkarte Ihres Geräts.

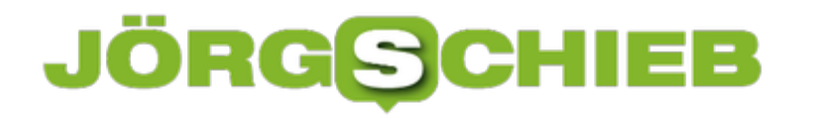

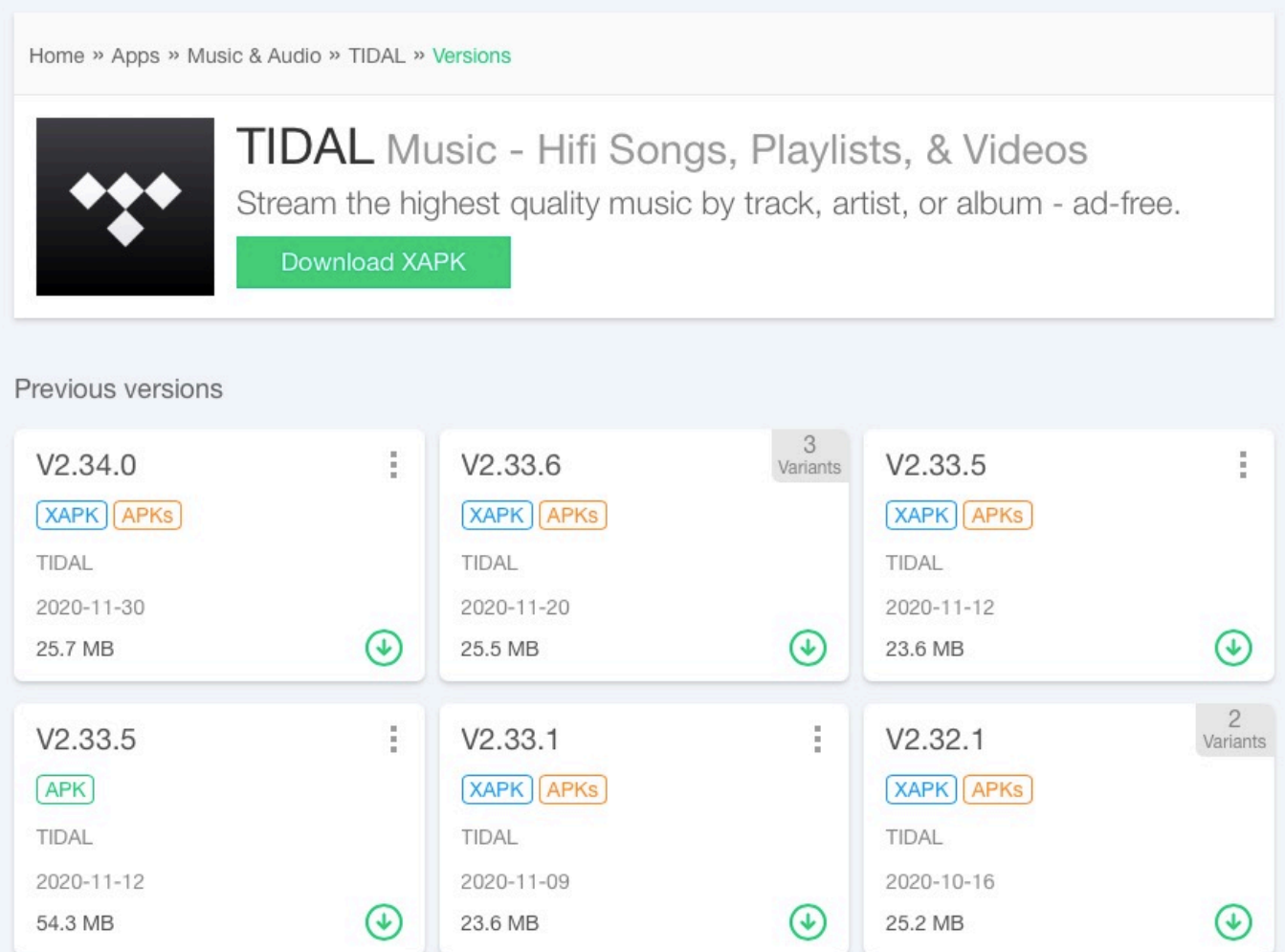

Wenn Sie die App nicht mehr im Store finden können, dann öffnen Sie den internen Dateimanager des Smartphones und doppeltippen Sie auf die gerade gespeicherte APK. Die App wird installiert. Ist schon eine Version im Speicher vorhanden, dann wird diese aktualisiert.

**schieb.de** News von Jörg Schieb. https://www.schieb.de

### **Programmieren von XBOX-Controllern an der Konsole**

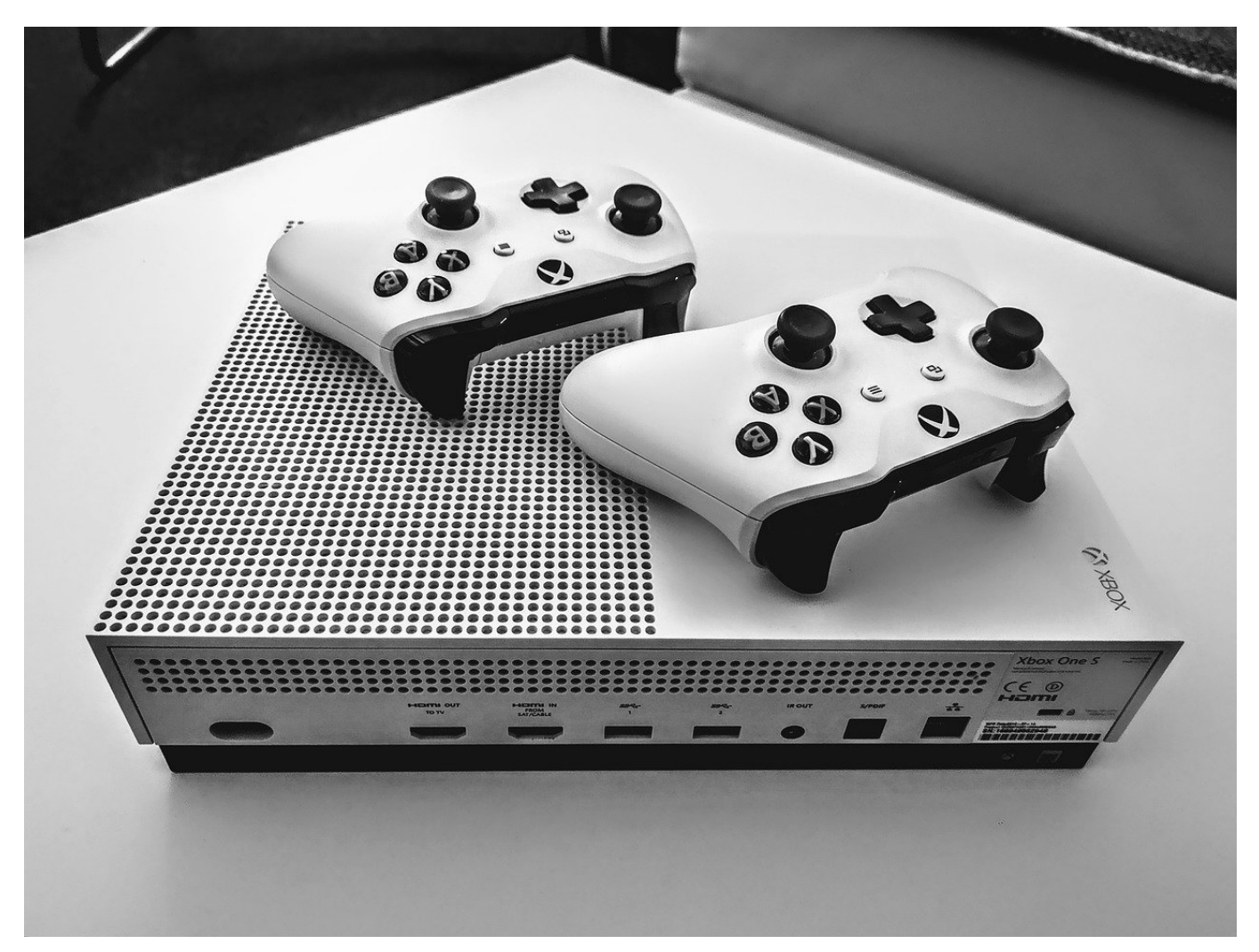

Die Microsoft XBOX ist neben der Sony Playstation die meist verkaufte Spielekonsole auf dem Markt. Die kontrollieren Sie über den Controller als Eingabegerät. Hier gehen die Präferenzen von Anwender zu Anwender deutlich auseinander: Größe, Tastenbelegung, die Leicht- oder Schwergängigkeit der Stick und viele weitere Faktoren entscheiden darüber, wie genau Sie spielen können. Einiges davon lässt sich für die Controller einstellen, sogar auf der XBOX selbst.

Microsoft bietet für Windows 10 und für die XBOX die XBOX-Zubehör-App kostenlos im jeweiligen App Store an. Auf dem PC müssen Sie den ui konfigurierenden Controller per USB anschließen. Auf der XBOX wird der jeweils aktive Controller automatisch erkannt.

**schieb.de** News von Jörg Schieb. https://www.schieb.de

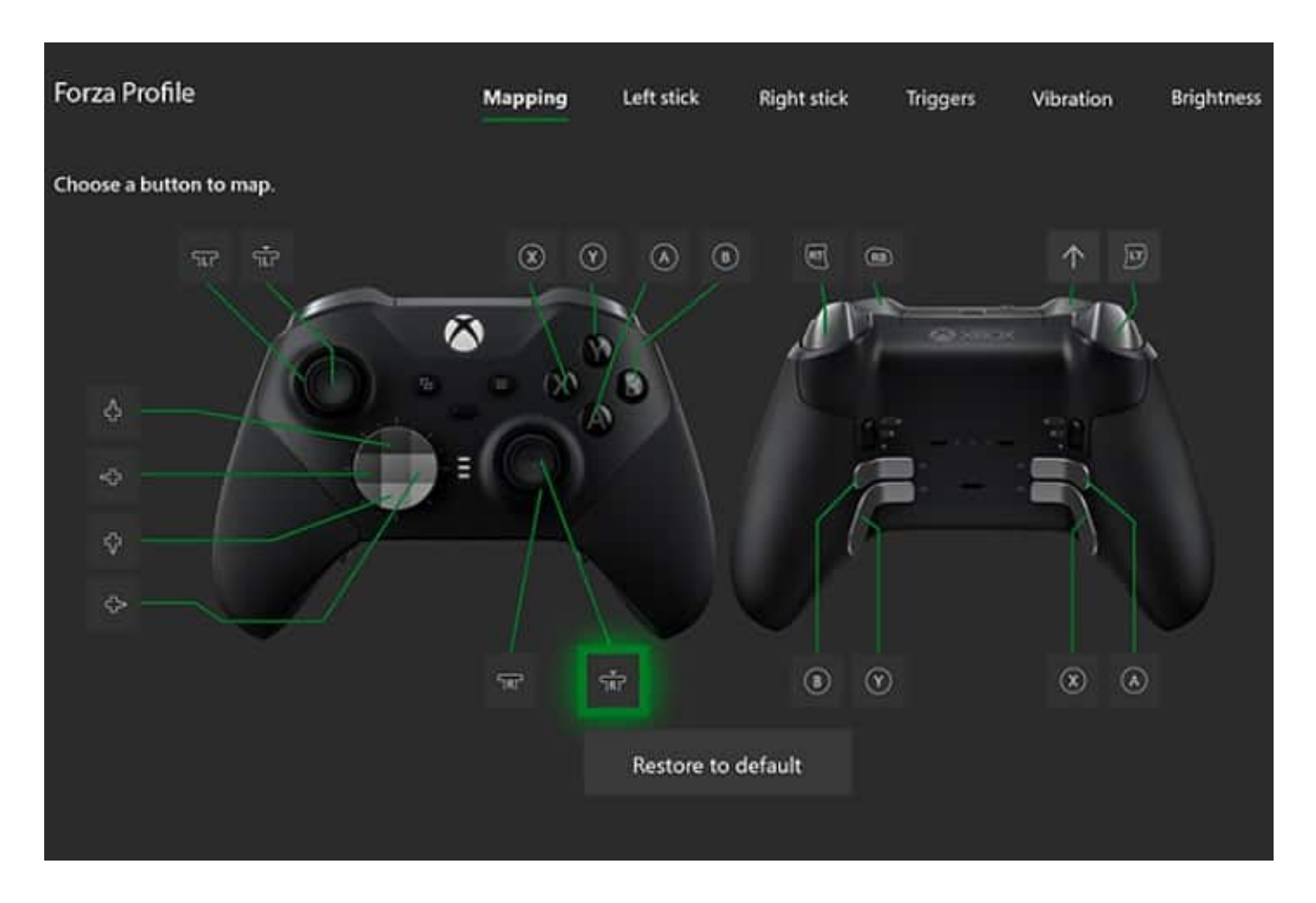

In der App können Sie nun Einstellungen für die Sticks und Trigger, die Tasten und das Vibrationsverhalten festlegen. Diese können sich durchaus zwischen Apps unterscheiden, dafür bietet die App Ihnen die Möglichkeit, Profile anzulegen. Ein Profil ist ein Container, der alle Einstellungen für den Controller enthält. Sinnvollerweise definieren Sie ein Profil für jedes Spiel. Dadurch können Sie schnell zwischen Einstellungen wechseln.

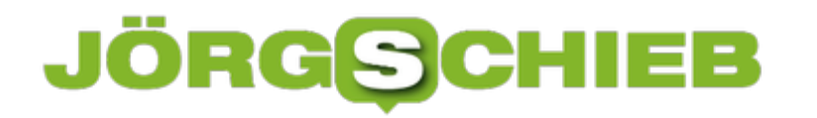

**schieb.de** News von Jörg Schieb. https://www.schieb.de

### **Arbeitsspeicher beim iPhone freimachen**

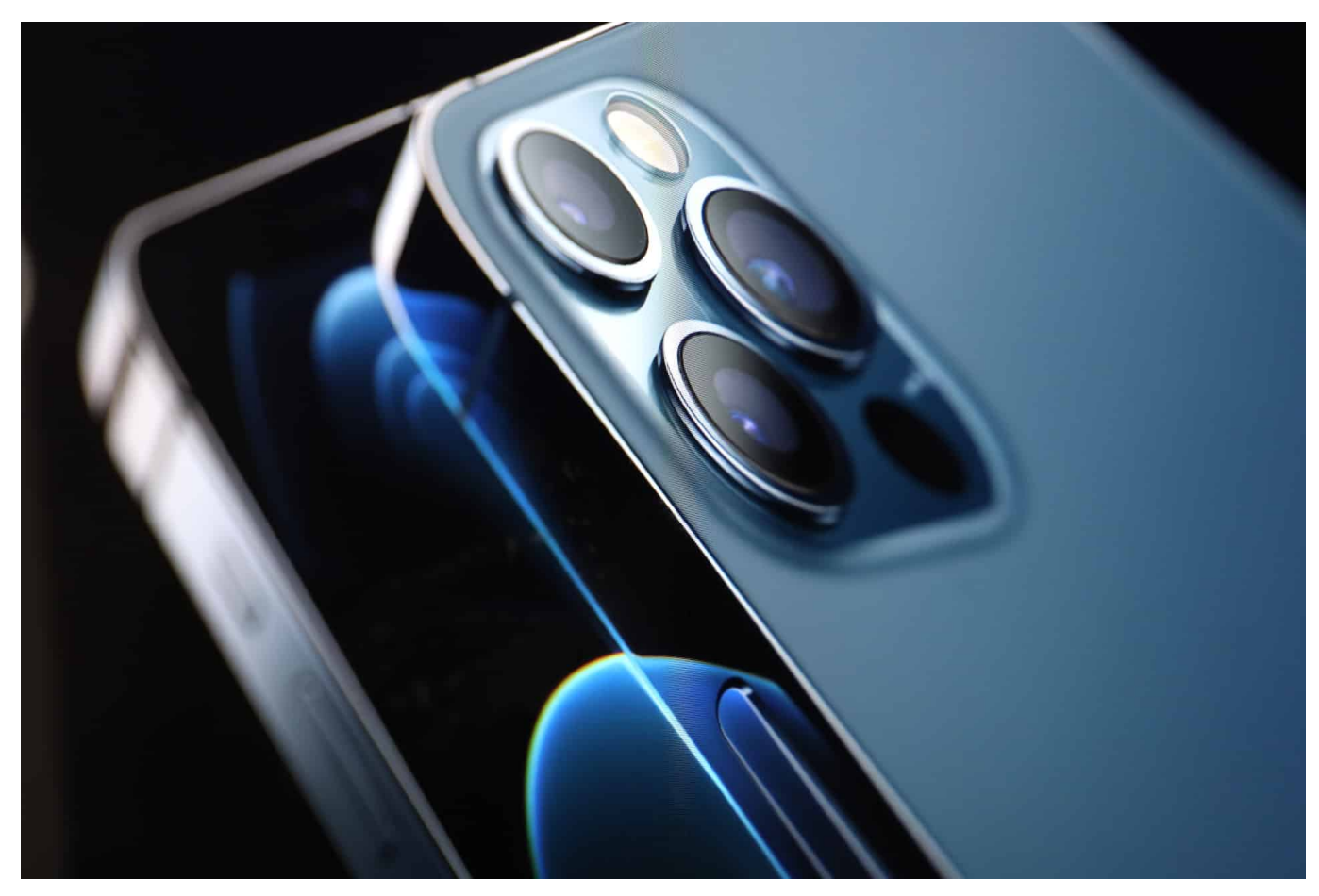

Ein modernes iPhone ist in vielen Anwendungen einem PC oder Mac fast ebenbürtig. Prozessor, verbaute Hardware, das abgestimmte Betriebssystem sorgen dafür, dass Sie ungeheure Leistung zur Verfügung haben. Die ein oder andere "Macke" von den großen Geschwistern haben die mobilen Geräte dann aber auch: Ist der Arbeitsspeicher knapp, wird das Gerät langsam. Wir zeigen Ihnen, wie Sie eingreifen können.

Der Arbeitsspeicher ist ein Teil des Speichers, in dem die Apps laufen und während der Laufzeit Daten ablegen. Dieser Bereich ist begrenzt, und wenn er beispielsweise durch eine Vielzahl laufender Apps - voll wird, dann können Apps nicht mehr so einfach und schnell Daten darin anlegen und das Gerät läuft langsamer. Mit der kostenlosen App Usage können Sie den freien Arbeitsspeicher ansehen.

**schieb.de** News von Jörg Schieb. https://www.schieb.de

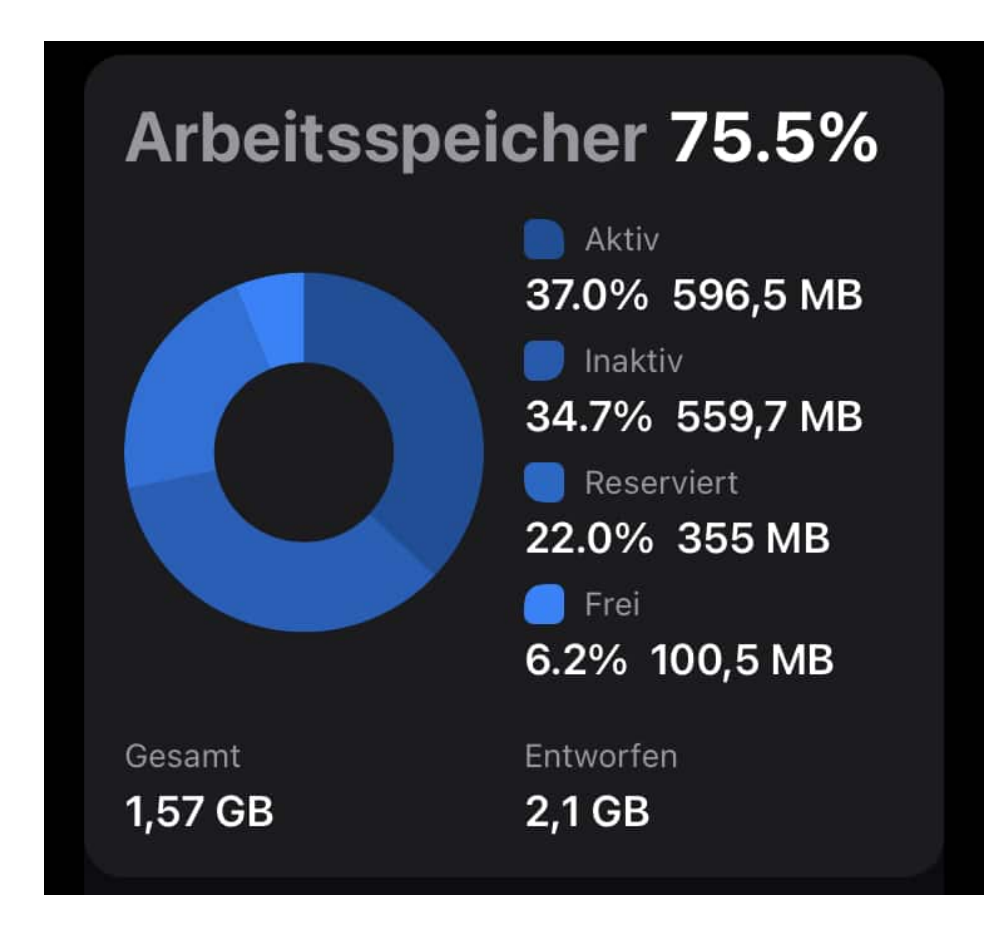

Um Arbeitsspeicher freizugeben, gibt es mehrere Möglichkeiten: Starten Sie einmal die Photo-App, dann schließen Sie sie direkt über den Tast-Switcher. Das iPhone gibt eine n Teil des Arbeitsspeichers frei.

**schieb.de** News von Jörg Schieb. https://www.schieb.de

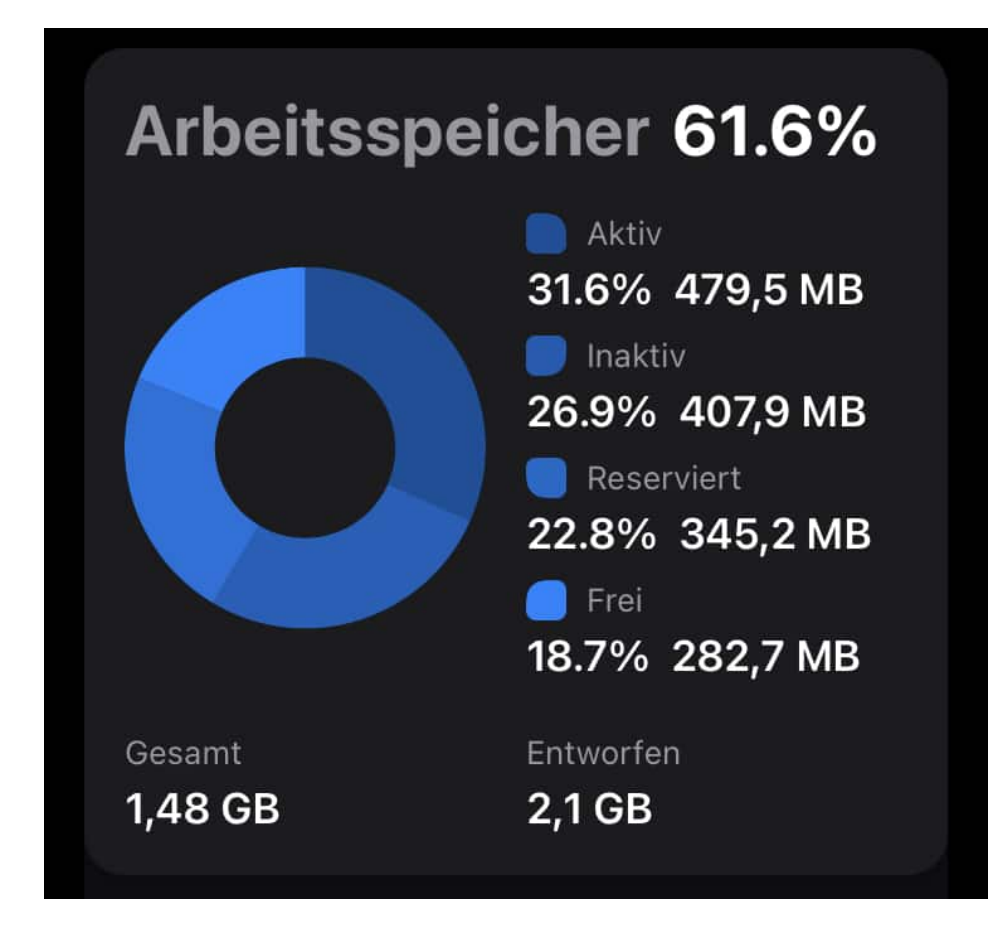

Alternativ können Sie auch weitere Apps beenden: Eine App löscht ihren Datenmüll aus dem Arbeitsspeicher, wenn Sie beendet wird. Das geht allerdings nur über den Taskswitcher (auf einem iPhone mit Home-Taste ein Doppeltippen auf diese, bei neueren iPhones durch Wischen von unten nach oben und dann nach rechts über den Bildschirm). Ein Drücken der Home-Taste bzw. Wischen von unten nach oben über den Bildschirm setzt Apps nur in den Hintergrund, beendet sie aber nicht!

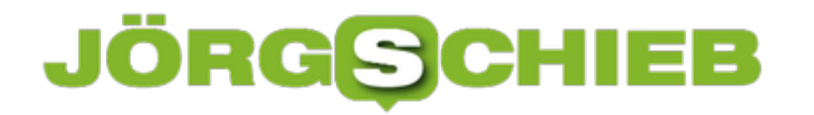

**schieb.de** News von Jörg Schieb. https://www.schieb.de

#### **Notrufe mit dem iPhone absetzen**

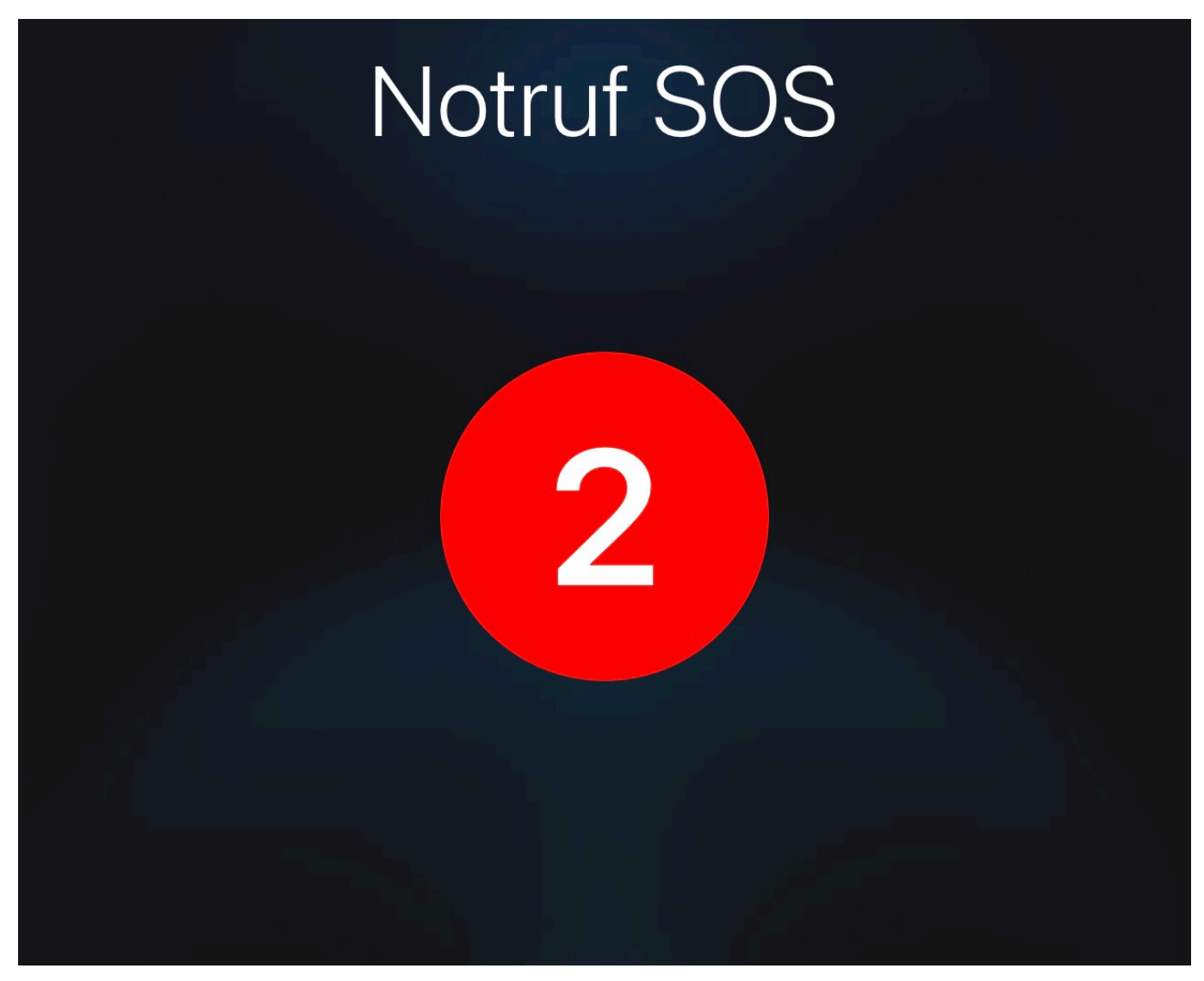

Eine Notsituation kommt meist unerwartet, ohne Vorlaufzeit oder Ankündigung. Ob Sie nun einen Unfall haben oder bedrängt werden, die Situationen haben eines gemeinsam: Sie haben meist keine Zeit, in Ruhe um Hilfe zu telefonieren. iOS bietet Ihnen hier zwei Möglichkeiten, automatisiert den Notruf wählen zu lassen.

Die Herausforderung in einer solchen Situation: Eine Notrufnummer manuell zu wählen, bedarf einer gewissen Feinmotorik und Konzentration: Sie müssen das Telefon in die Hand nehmen, entsperren und dann in der Telefon-App die Nummer wählen. Das ist nicht immer möglich. iOS vereinfacht Ihnen das, indem Sie durch gleichzeitiges Drücken und Halten der Tasten Ein/Aus und Leiser einen Notruf absetzen können. Dazu müssne Sie diese beiden Tasten allerdings

insgesamt ca. 10 Sekunden gedrückt halten, auch das können Sie nicht immer.

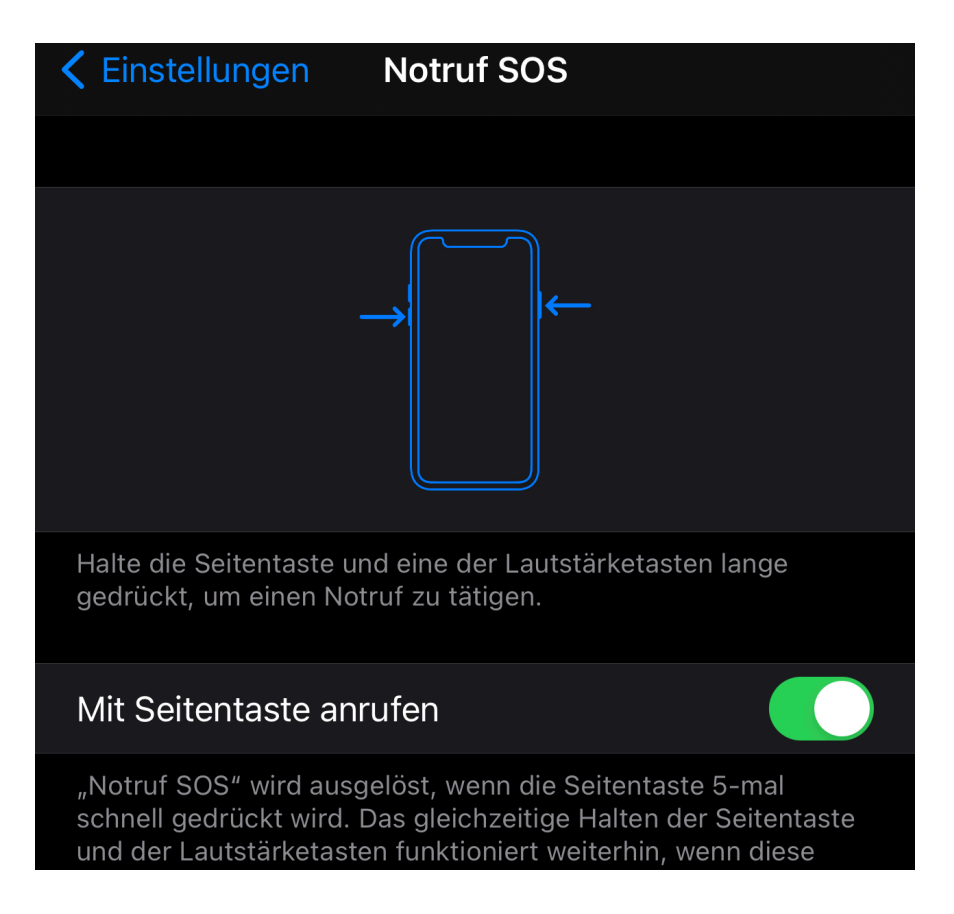

Die zweite Möglichkeit müssen Sie in den Einstellungen aktivieren. Tippen Sie auf **Notruf SMS**, dann aktivieren Sie **Mit Seitentaste** anrufen. Ist diese Funktion aktiviert, dann müssen Sie "nur" die Seitentaste fünfmal schnell hintereinander drücken, um den Notruf auszulösen. Vorsicht: Um diesen dann abzubrechen, müssen Sie auf dem Display auf **Notruf abbrechen** tippen und damit das Gerät greifbar und bedienbar in der Hand haben. Der Vorteil: Sie können so auch mit eingeschränkter Mobilität den Notruf auslösen.

**schieb.de** News von Jörg Schieb. https://www.schieb.de

### **Erstellen eines eigenen Memoji/Emoijs in iOS**

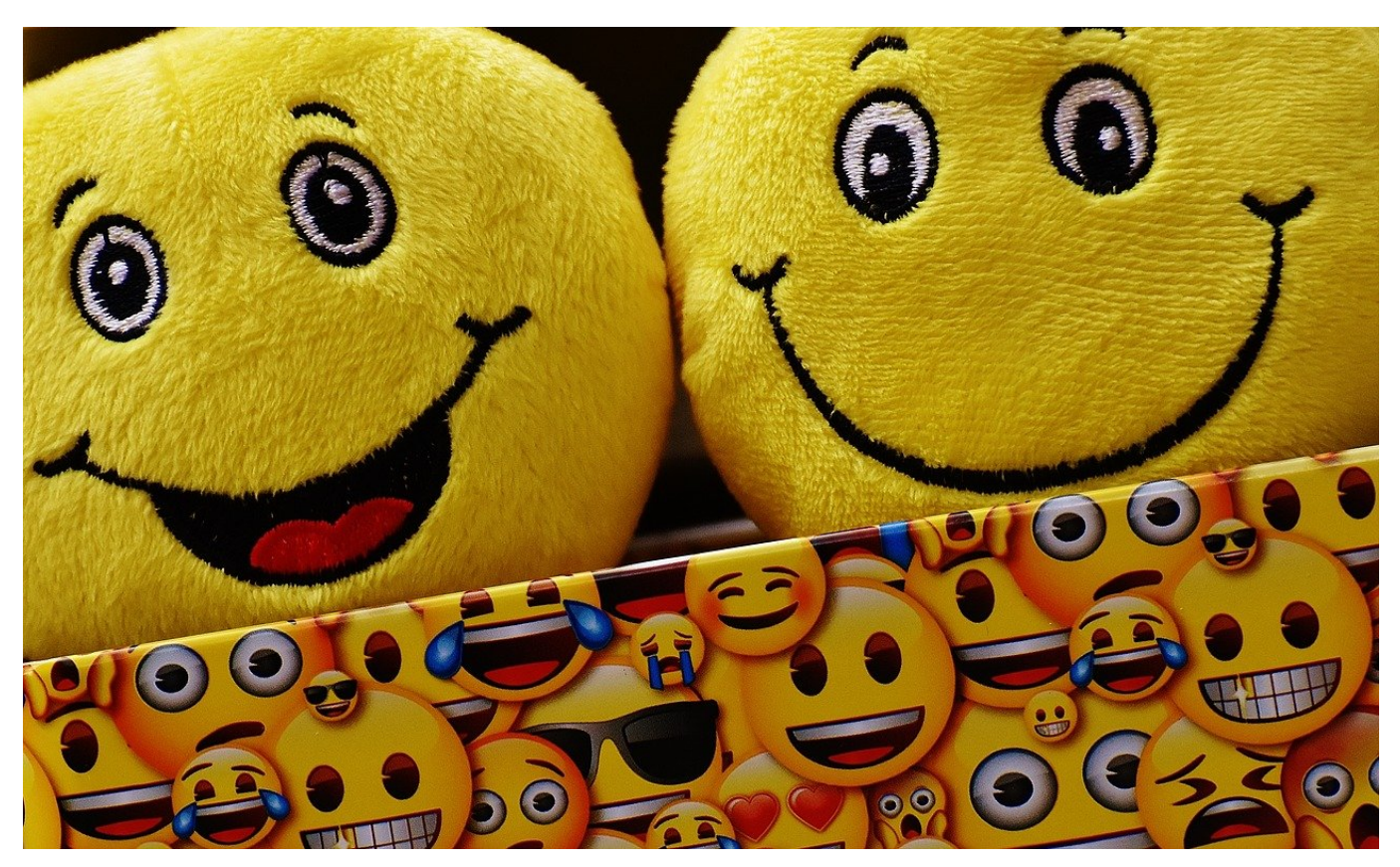

Sind Sie neidisch darauf, dass manche Ihrer Freunde in ihren iMessages oder WhatsApps ein Emoji, also eine kleine, grafische Repräsentation ihrer selbst verwenden, die der Person zum Verwechseln ähnlich sieht? Dazu müssen Sie kein Grafikstudium absolvieren, iOS erlaubt Ihnen mit Bordmitteln das Anlegen eigener Emojis!

Dazu gibt es keine eigene App, der Editor für die Emojis liegt direkt in der Emoji-Tastatur. Die erreichen Sie immer dann, wenn Sie Text eingeben können. Öffnen Sie einfach eine neue iMessage oder E-Mail. Dann Tippen Sie auf die Smiley-Taste, bis die Emojis erscheinen. Tippen Sie auf die drei Punkte, dann nochmal auf die drei Punkte.

#### JÖRGS IEB

**schieb.de** News von Jörg Schieb. https://www.schieb.de

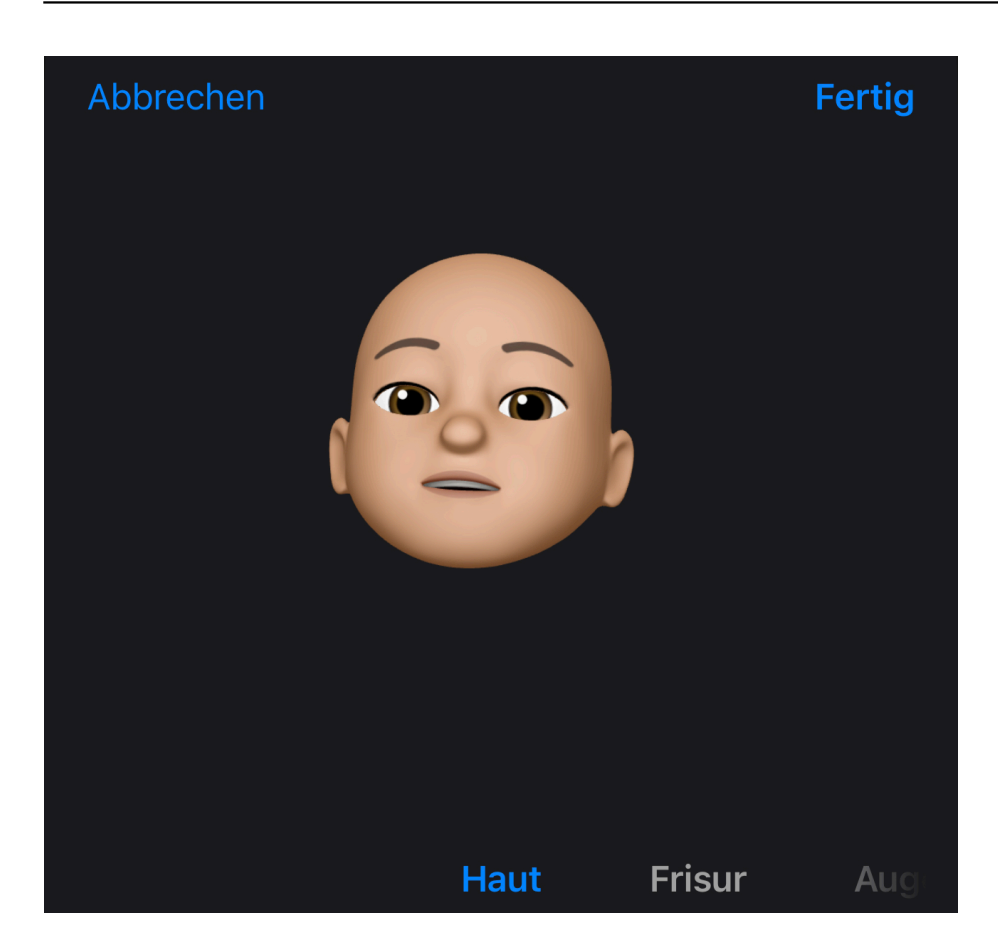

Nun können Sie über **Neues Memoji** mit dem Erstellen Ihres eigenen Emojis beginnen. Wenn Sie schon eines haben und das verändern wollen, dann wählen Sie stattdessen **Bearbeiten** oder **Duplizieren**, um das ursprüngliche behalten. Nun haben Sie die verschiedensten Auswahlmöglichkeiten. Wischen Sie nach oben, um für die Kategorie (wie Nase, Ohren, Haare, Bart) weitere Optionen zu sehen.

#### ЕB **JÖRG** SC

**schieb.de** News von Jörg Schieb. https://www.schieb.de

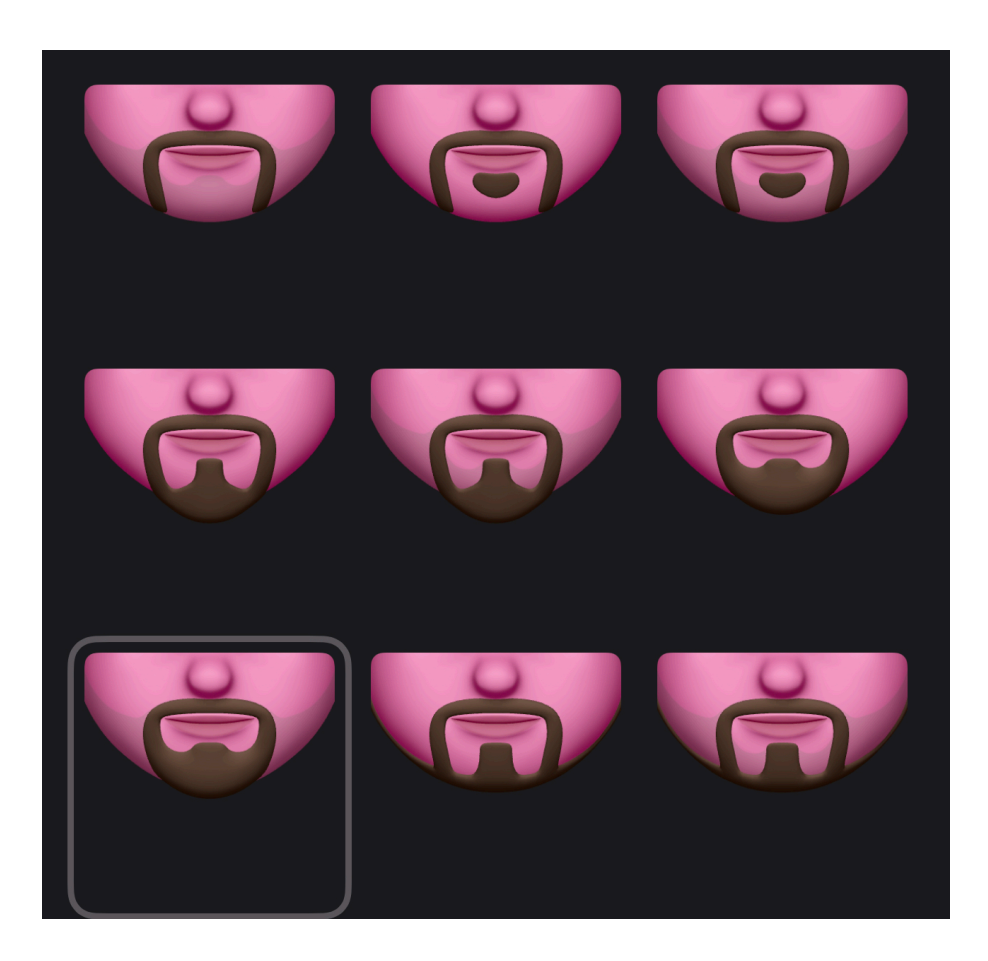

Wischen Sie nach rechts, um weitere Kategorien zu sehen. Bei der Vielzahl der Einstellmöglichkeiten sollten Sie ein wenig Zeit einkalkulieren, bis das Memoji Ihnen wirklich ähnlich sieht. Nach Fertigstellung erscheinen dann die verschiedenen Gesichtsausdrücke mit Ihrem Emoji in der Smiley-Tastatur und können von dort aus verwendet werden.

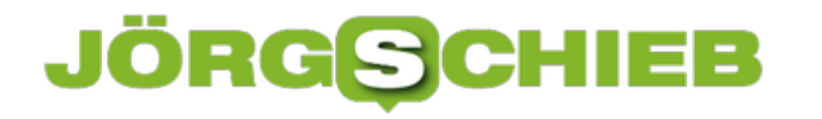

### **Wenn Bauen schnell gehen muss: Das Fertighaus rangiert auf Platz 1**

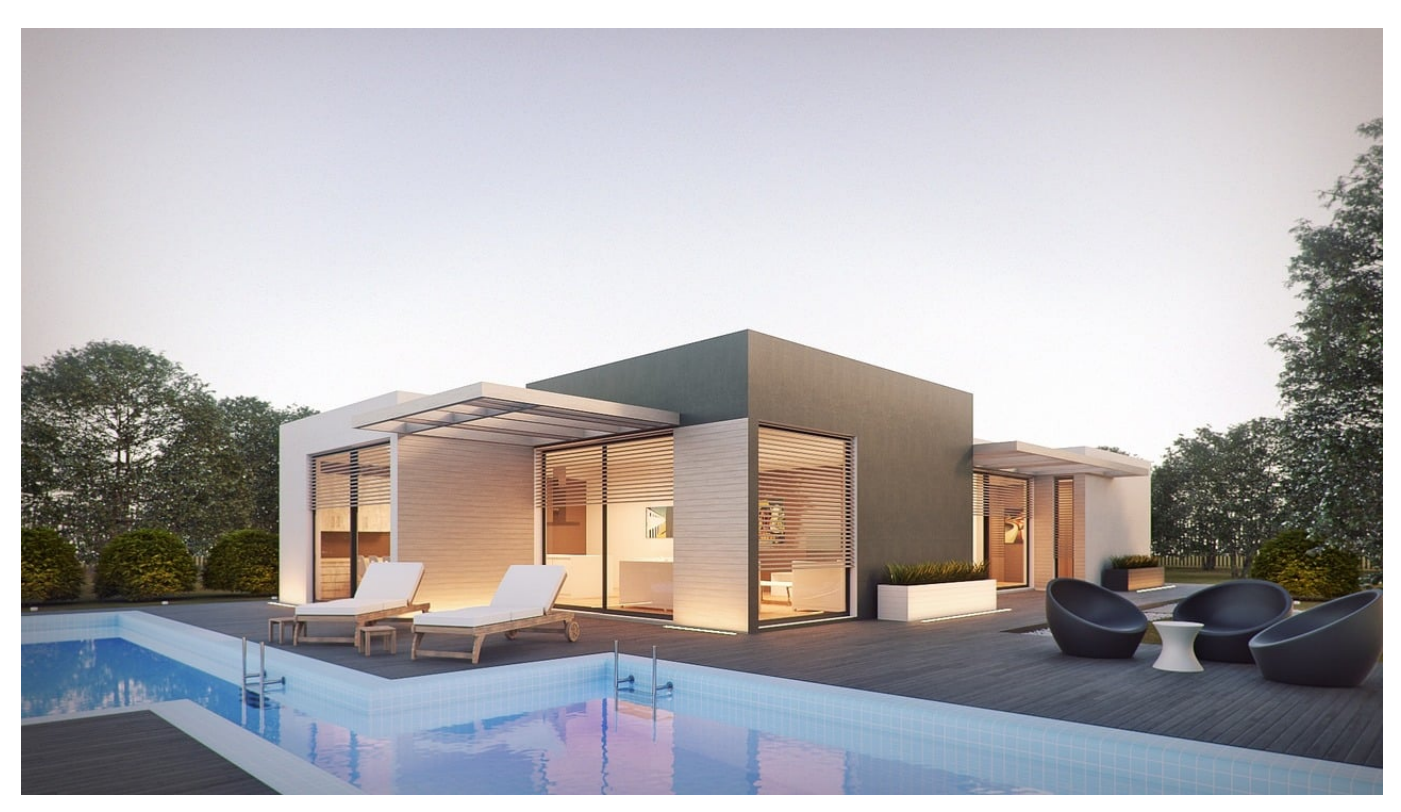

Bei der herrschenden Wohnungsknappheit, muss Bauen schnell gehen und soll außerdem günstig sein. Fertighäuser gibt es in unzähligen Varianten und Ausstattungen von Einfamilienhaus bis hin zum Wohnblock.

#### **Gründe für die Entscheidung zum Bau von Fertighäusern**

Natürlich können die geringeren Gesamtbaukosten für Bauherren ausschlaggebend sein, doch nicht immer steht das finanzielle Interesse im Fokus, wenn ein Haus nach dem Baukastenprinzip gebaut wird, es gibt nämlich auch ganz schön luxuriöse Modelle. Andererseits kann natürlich auch mehr in eine bessere Lage oder ein größeres Grundstück investiert werden, wenn sich beim Bau Geld sparen lässt.

Ein mindestens ebenso wichtiger Grund für die Entscheidung zu einem Fertighaus ist die verkürzte Bauzeit. Auch im Vorfeld lässt sich viel Zeit sparen, weil der Grundriss im Großen und Ganzen bereits existiert und nur noch auf persönliche Wünsche angepasst werden muss. Denn trotz einem bestehenden Bausystem, können noch viele individuelle Anpassungen vorgenommen werden.

#### **Bau an zwei Orten**

Die Herstellung der Fertigteile wird in speziellen Betrieben vorgenommen. Diese werden dann zum Bauplatz transportiert und dort zusammengesetzt. So bahnbrechend die Idee war, so alt sie auch schon. Leonardo da Vinci, der die Casa mutabile entwarf, wird beispielsweise schon als gedanklicher Vater von Fertighäusern herangezogen. Die Casa mutabile ist ein Gartenpavillon, dessen Holzelemente vorgefertigt wurden.

In den 60-er Jahren erwachte bei den Deutschen das Interesse an dieser Bauart. Die Handelskonzerne Quelle und Kaufhof vertrieben das sogenannte Huf Haus, das aus den Anfängen des Fertigbaus, dem Fachwerk hervorgegangen ist.

Später wurden dann auch Modelle aus Schweden importiert.

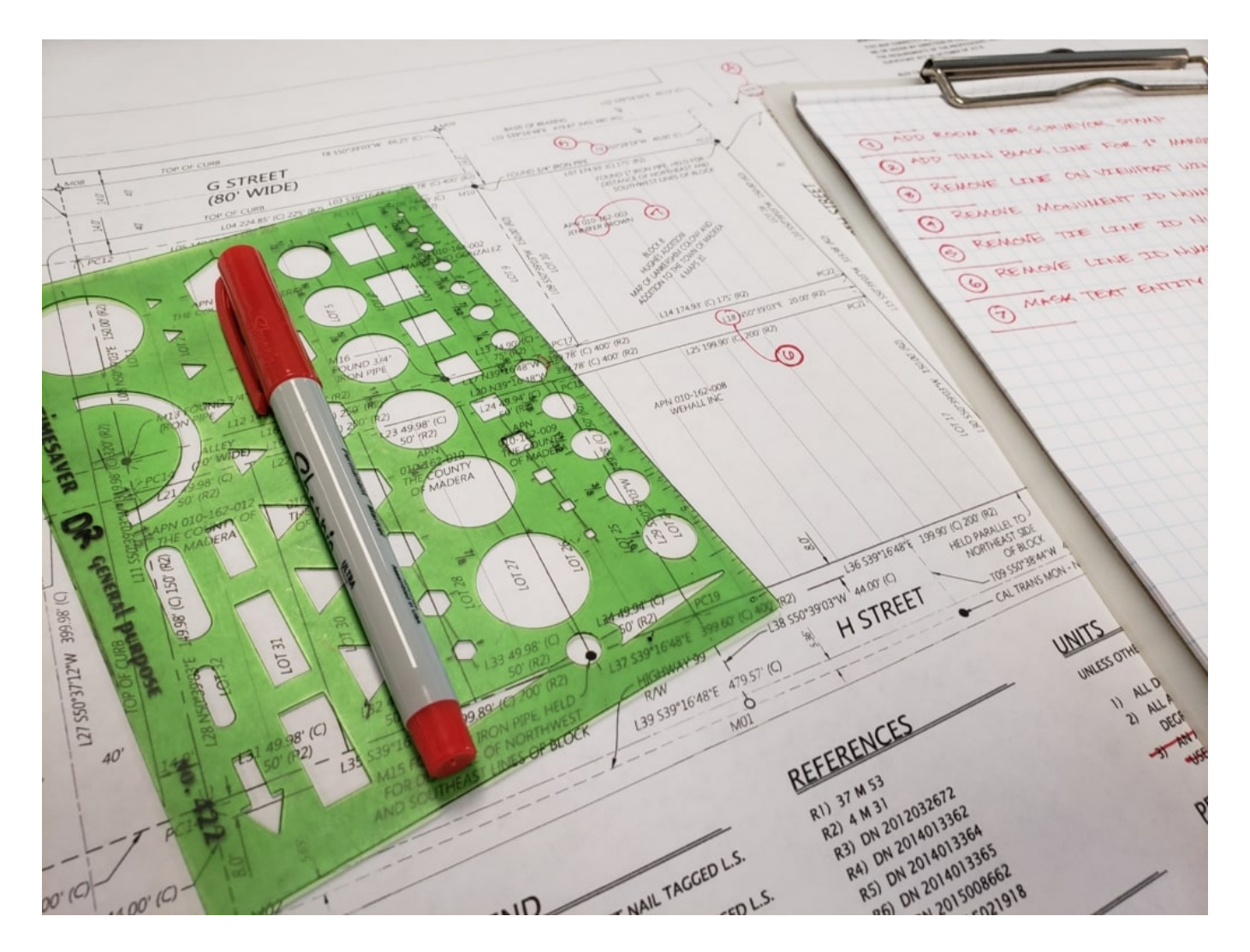

### **Schneller Aufbau**

In den USA ist vor allem Levittown bekannt. Die New Yorker Vorstadt wurde 1947 aus mehr als 17000 identischen Häusern errichtet. Es heißt, dass im Schnitt alle 16 Minuten ein Haus aufgebaut war. Der Ortsname bezieht sich auf die Baufirma Levitt & Sons, die die Fertighäuser in Massenproduktion herstellten.

Es gibt mehrere Bausysteme für Fertighäuser. In der Leichtbauweise werden Bauteile als Holzrahmen gebaut, die mit Querstreben verstärkt werden. Gefüllt wird mit Dämmmaterial und verkleidet mit verschiedenen Materialien von Holz bis Klinker. Bei der Massivbauweise werden ganze Wände mit Ziegeln oder aus Beton vorgefertigt.

Weit verbreitet ist der sogenannte Ständerbau, der stark an das Huf Haus bzw. den Fachwerkbau erinnert. Hier werden gebäudehohe Ständer montiert, die das Haus dann tragen. Auch Blockhäuser werden immer beliebter.

Trotz der äußeren Gleichheit, bieten sich Gestaltungsmöglichkeiten, die Individualität erlauben. Und das geht deutlich über die Farbe von Fassade oder Dach hinaus.

#### **Vorteile von Fertighäusern**

Die Einsparpotentiale in puncto Zeit und Geld sind wohl die gravierendsten Vorteile. Die Geldersparnis beginnt bei den Kosten für den Architekten, über die Lohnkosten für Bauhelfer bis hin zu den Materialkosten. Aufgebaut ist so ein Haus in wenigen Tagen, bzw. Wochen, wenn es große Bauprojekte sind.

Die Langlebigkeit von Fertighäusern hat sich stark verbessert. Veränderte Lebensbedingungen die dazu führen, dass ein Haus zu klein wird, weil mehrere Generationen zusammen leben wollen oder müssen, erfordern gar keine so aufwendigen Um- oder Anbauten, weil das Dach leicht abgenommen und Etagen aufgesetzt werden können.

Die verwendeten Materialien werden immer nachhaltiger und ressourcenschonender. Staatliche Förderungen für Energiesparbauweisen sind möglich.

**schieb.de** News von Jörg Schieb. https://www.schieb.de

### **Welche Mac-App läuft nativ auf dem M1-Chip?**

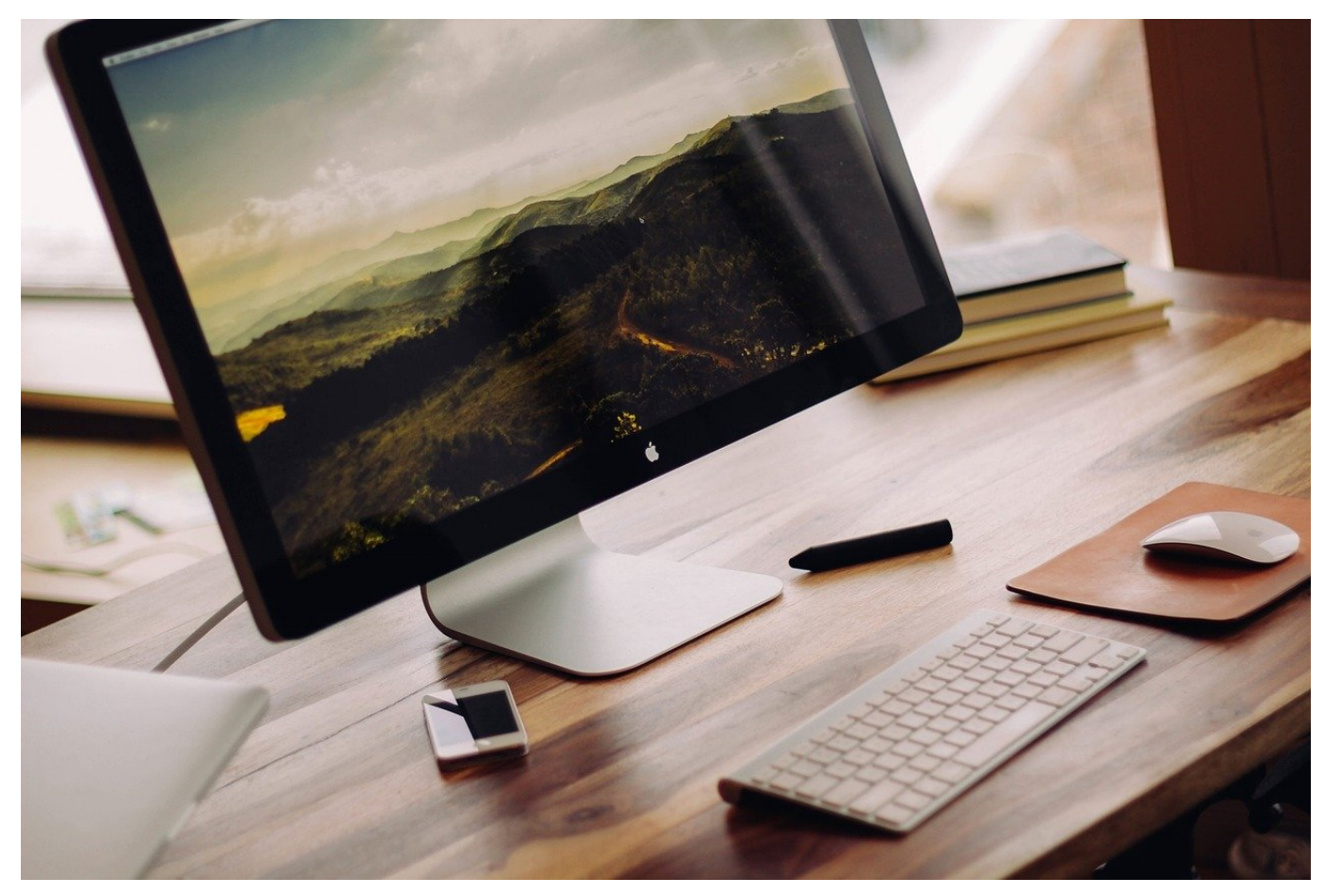

Apple hat mit dem M1-Chip eine kleine Revolution angezettelt. Der erste Chip, der im 5nm-Verfahren gefertigt wurde. Auch der erste Chip, der von der Intel-Architektur bei Macs weggeht und auf ARM als Grundlage setzt. x86-Apps laufen darauf nur durch eine Emulationsschicht namens Rosetta 2. Wir zeigen Ihnen, wie Sie die Art der App identifizieren können.

Idealerweise werden die Apps für Macs direkt angepasst, sodass sie nativ auf ARM laufen, diese Apps nennen sich dann "Universal-Apps". Für eine Übergangszeit von circa zwei Jahren emuliert Mac OS für Intel-Apps die richtige Umgebung. Die kostenlose App Silicon analysiert alle Apps auf dem M1-Mac und zeigt an, von welchem Typ sie sind.

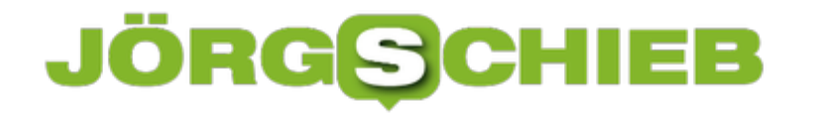

Komfortabler geht das ganze mit der App Silicon Info im Mac App Store. Die geht nicht auf die Liste der installierten Programme, sondern schaut sich immer die jeweils im Vordergrund laufende App an. Dazu haben Sie oben in der Titelleiste ein Symbol mit einem kleinen Chip. Klicken Sie darauf dann bekommen Sie im Info-Fenster die Information zum Typ der App.

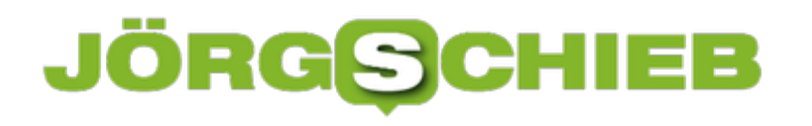

**schieb.de** News von Jörg Schieb. https://www.schieb.de

**schieb.de** News von Jörg Schieb. https://www.schieb.de

### **Was haben die Sozialen Netzwerke mit dem Sturm aufs Kapitol zu tun?**

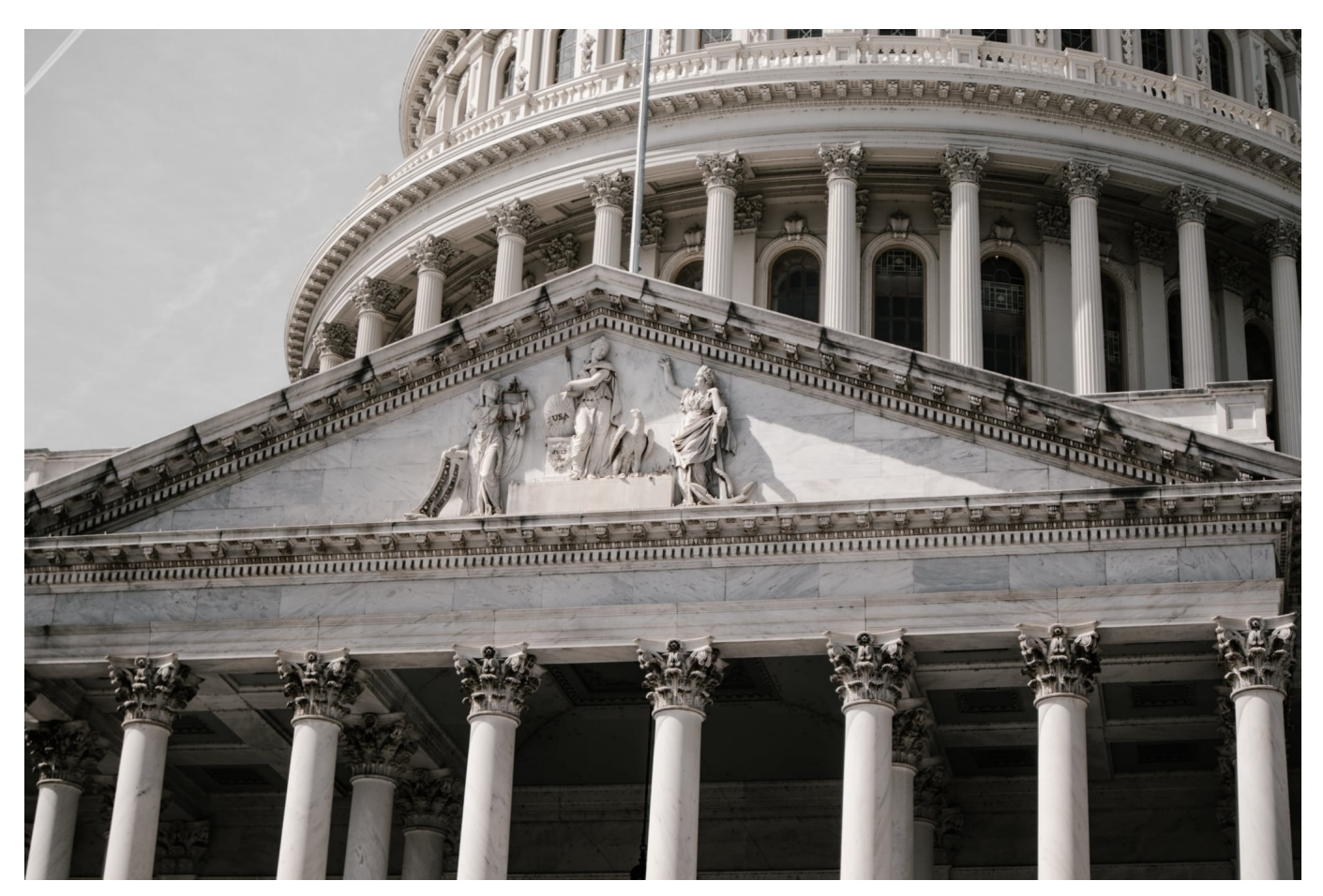

Die Bilder von Mittwoch in Washington D.C. werden uns wohl für ewig in Erinnerung bleiben: Der aufgeheizte Mob stürmt das Kapitol – und dringt sogar ins Gebäude ein. Die Sozialen Medien haben zweifellos eine Rolle dabei gespielt. Aber welche? Nach dem Sturm aufs Kapitol wurden zum ersten Mal die Social Media Accounts von Donald Trump gesperrt. Was ist passiert – und wie kann und sollte es weiter gehen?

Nach dem Angriff auf das Kapitol wird über die Rolle der sogenannten Sozialen Medien diskutiert. Zu Recht?

Soziale Medien selbst verbreiten keinen Hass und keine Hetze – aber sie ermöglichen es. Deswegen sind sie Teil des Problems, nicht Teil der Lösung. Trumps gebetsmühlenartige Wiederholung, die US-Wahl sei gestohlen, hat selbstverständlich eine Wirkung. Auf Plattformen wie Twitter, Facebook, Youtube, Instagram und Co. kursieren solche Behauptungen unwidersprochen und ohne Einordung; wie Fakten.

**schieb.de** News von Jörg Schieb. https://www.schieb.de

Das hat selbstverständlich eine Wirkung – eine verheerende. Jeder hält sich auf den Plattformen in Echokammern auf – hört und liest vor allem das, was er/sie hören will. Das spaltet die Gesellschaft. Keine neue Erkenntnis, aber mit dem Sturm aufs Kapitol wurde das überdeutlich – und wird noch lange als Beleg dafür in Erinnerung bleiben.

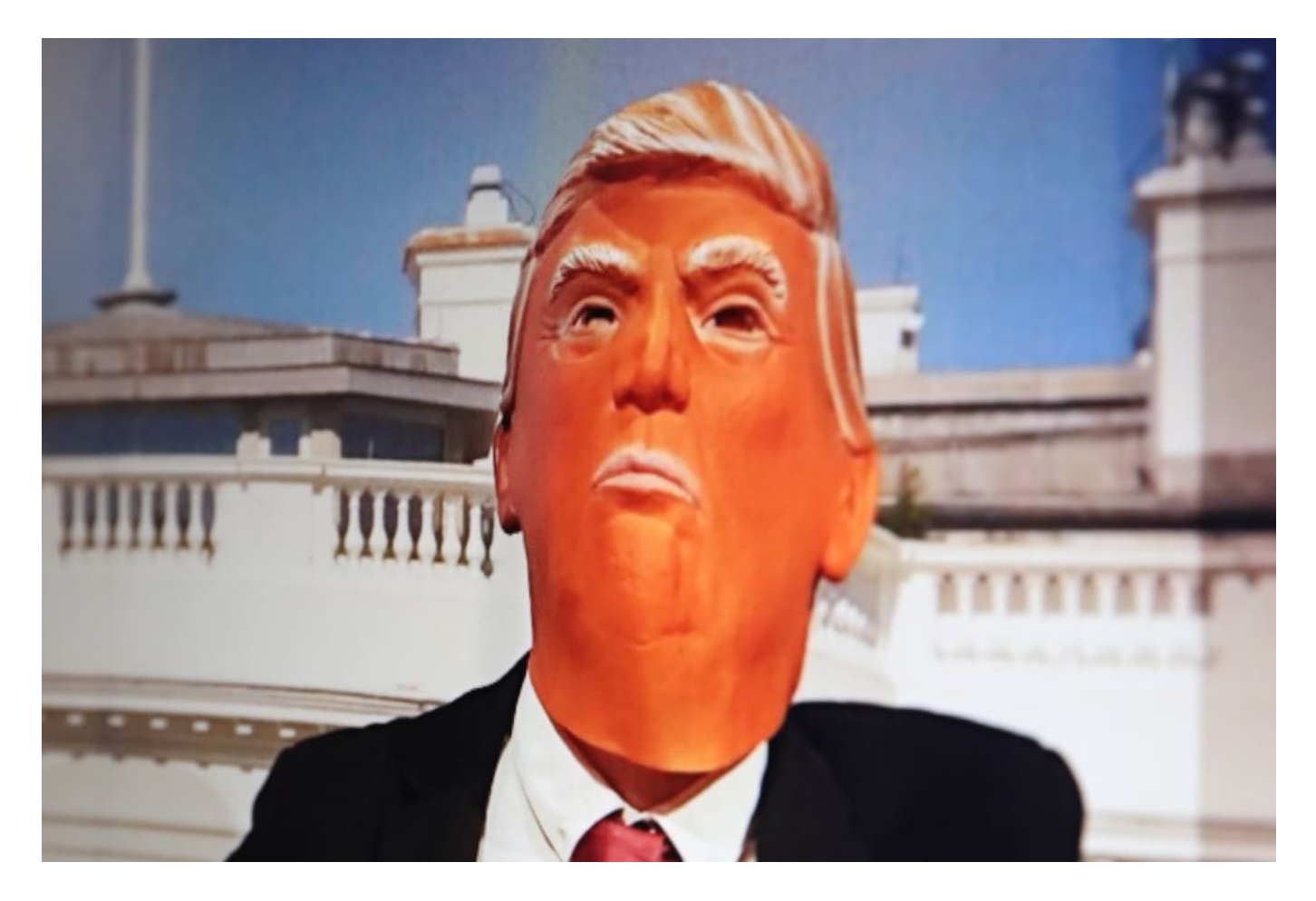

#### **Ähnliche Probleme auch bei uns**

Aber ist das ein Problem, das wir nur in den USA haben – oder auch bei uns?

Wir haben hier genau dieselben Probleme. Wir haben zwar keine Bundeskanzlerin, die über Twitter hetzt – aber es mangelt ja nicht an Hass und Hetze im Netz. Oder an Menschen, die gewillt sind, den größten Unsinn zu verbreiten. Nehmen wir Attila Hildmann als Beispiel.

Ich denke, wir können mit Gewissheit davon ausgehen, dass er ohne Plattformen wie Youtube oder Telegram niemals derart schnell Bekanntheit erlangt hätte. Seine Ansichten hätten Mähe gehabt, die nähere Umgegung seines veganen

Restaurants zu verlassen ohne die Hilfe von Telegram und Co. Das macht schon deutlich, welche Brisanz in diesen Werkzeugen steckt.

#### **Jetzt sperren ist gut, aber zu spät**

Nun haben Facebook, Twitter, Snapchat und Instagram den Account von Donald Trump gesperrt, teilweise bis zum Ende seiner Amtszeit am 20. Januar.

Ein angemessenes Vorgehen ist das natürlich nicht. Es wird ja überdeutlich, dass die Plattformen keinen wirklichen Plan haben, wie sie reagieren sollen. Dafür könnte man vielleicht Verständnis haben, wenn solche Tweets wie die von Donald Trump zuletzt eine einmalige Sache gewesen wären.

Aber wie wir alle wissen ist traurige Routine: Donald Trump hat seine Accounts – vor allem auf Twitter – stets und gerne dazu genutzt, gegnerische Politiker, Journalisten, Verbände, Firmen und gesellschaftliche Gruppen zu dissen. Die Netzwerke haben sich jahrelang schwer damit getan. Dabei wäre es dringend nötig gewesen, glasklare Regeln festzulegen, die für alle gelten – auch für Donald Trump.

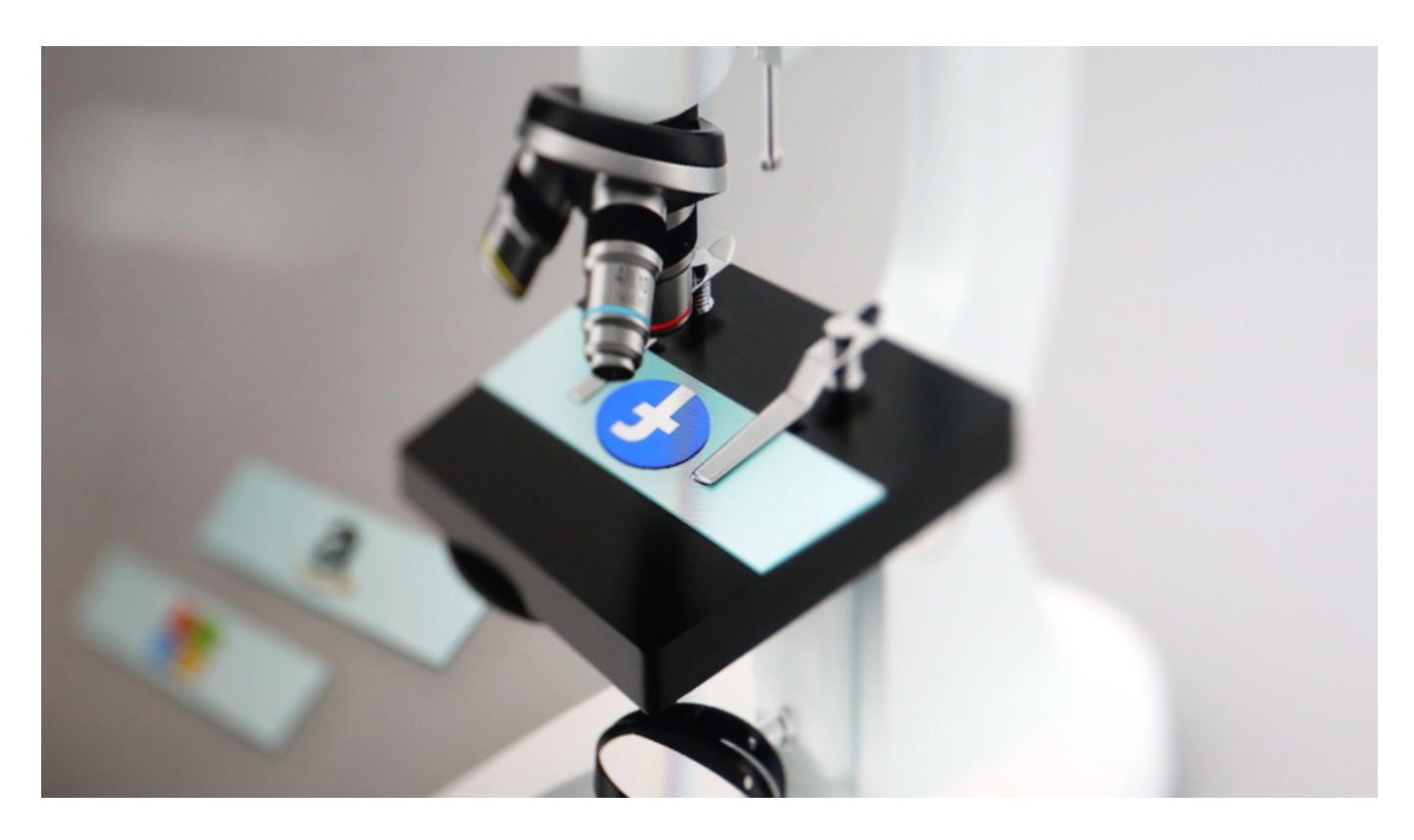

**Wir brauchen einen großen Wurd**

Die Community-Regeln der Netzwerke allein scheinen ja nicht zu reichen...

Niemand sollte so tun, als wäre Donald Trump allein das Problem. Auch andere Politiker lügen, dass sich die Balken biegen. Auch andere Menschen rufen zu Hass und Hetze auf – und haben mit Donald Trump allerdings ein prominentes Vorbild. Deswegen darf es auch keine Ausnahmen geben. Im Grunde ist es nicht richtig, zu erwarten, dass die Portale das Problem lösen – und Regeln definieren.

Das muss die Gesellschaft machen, die Politik. Es muss meiner Ansicht nach jederzeit möglich sein, innerhalb von Sekunden, bestimmte Tweets und Postings zu löschen – wenn sie gegen geltendes Recht und Regeln verstoßen. Das könnte und sollte die EU für die gesamte EU festlegen. V

on mir aus entscheidet ein unabhängiges Gremium, was zensiert werden muss – das aber sehr zeitnah. Das darf weder in den Händen der Plattformen allein liegen, noch allein in den Händen von Politik oder Regierung. Es braucht endlich kreative Lösungen.

Einfach wird es nicht. Aber mit der EU-Kommissarin Margrethe Vestager haben wir eine Politikerin, die sich durchaus mit den großen Konzernen anlegt – und gestalten will. Es wäre denkbar, machbar – und ist auf jeden Fall wünschenswert.

**schieb.de** News von Jörg Schieb. https://www.schieb.de

### **Die Elektronische Patientenakte (EPA) kommt**

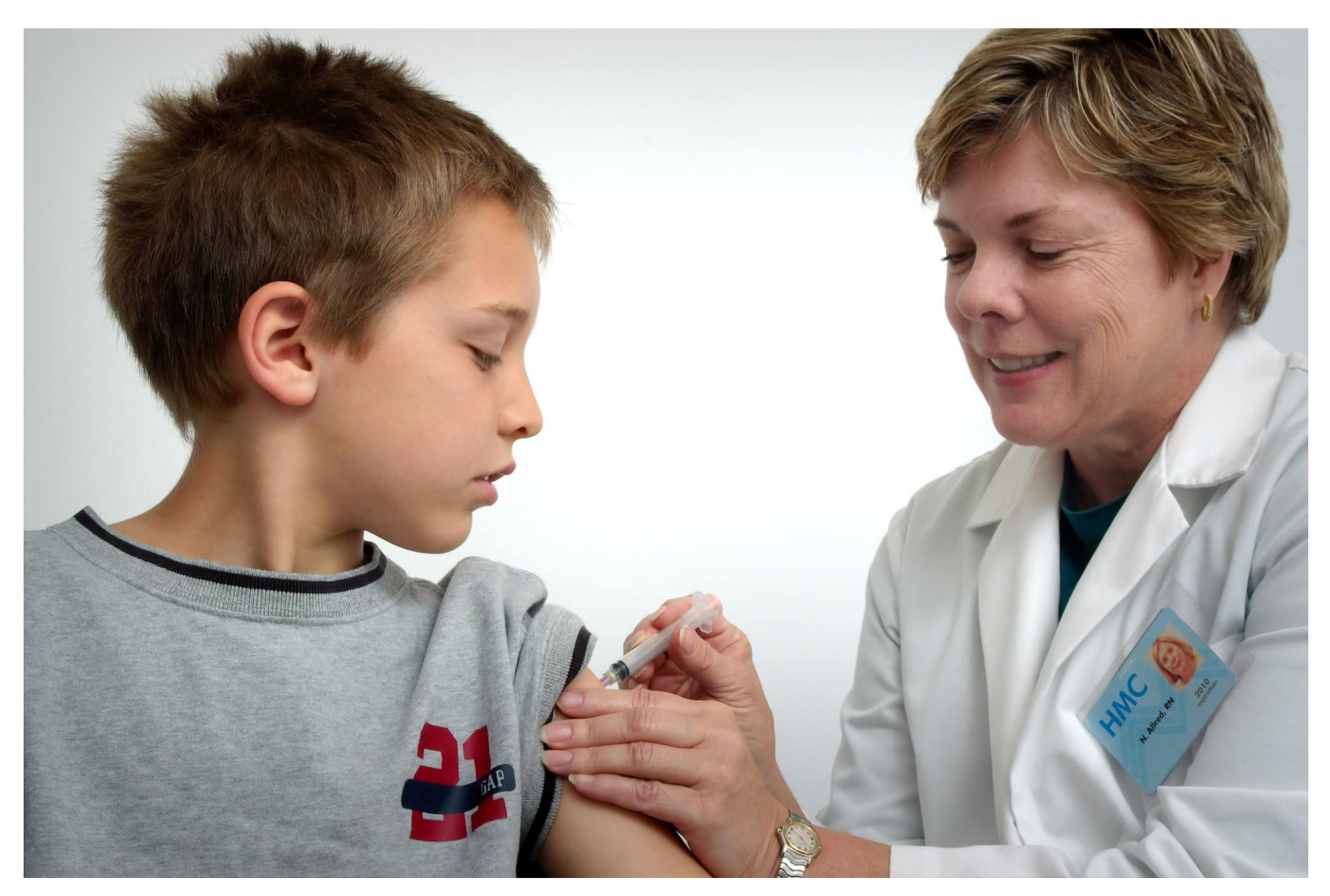

Neues Jahr, neue Regeln – und neue Möglichkeiten. Zum Beispiel ist jetzt ganz offiziell die **Elektronische Patientenakte** gestartet, über die schon viel gesprochen wurde. Es wird ja immer nach m ehr Digitalisierung im Gesundheitssektor verlangt: Die elektronische Patientenakte ist da ein überaus wichtiger Baustein. Aber was bringt sie, wie funktioniert sie, sind meine Daten sicher?

#### **Was ist die Elektronische Patientenakte?**

Welche Medikamente nehme ich ein, bei welchen Ärzten bin ich in Behandlung, wann wurde ich wo gegen was geimpft? Solche Daten sollen zB in der EPA landen. Aber auch Ergebnisse von Untersuchungen, Laborbefunde, aktuelle Therapien – soll alles gebündelt werden. Die Argumente dafür sind einleuchtend: Deutlich weniger Papierkram.

Die Patienten haben immer alles mit dabei. Viele Untersuchungen müssen nicht

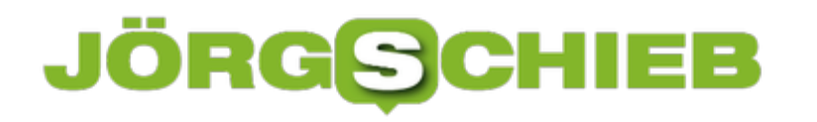

mehr doppelt gemacht werden, das spart Geld, Zeit, Ressourcen – und schont die Patienten. Im Zeitalter der Digitalisierung ist es grundsätzlich ein guter Gedanke, all diese Informationen zu digitalisieren und so schneller und effektiver verfügbar zu machen. Die Kunst ist nun, dass es sicher ist – und zu keinen Verwirrungen und Verwechslungen führt.

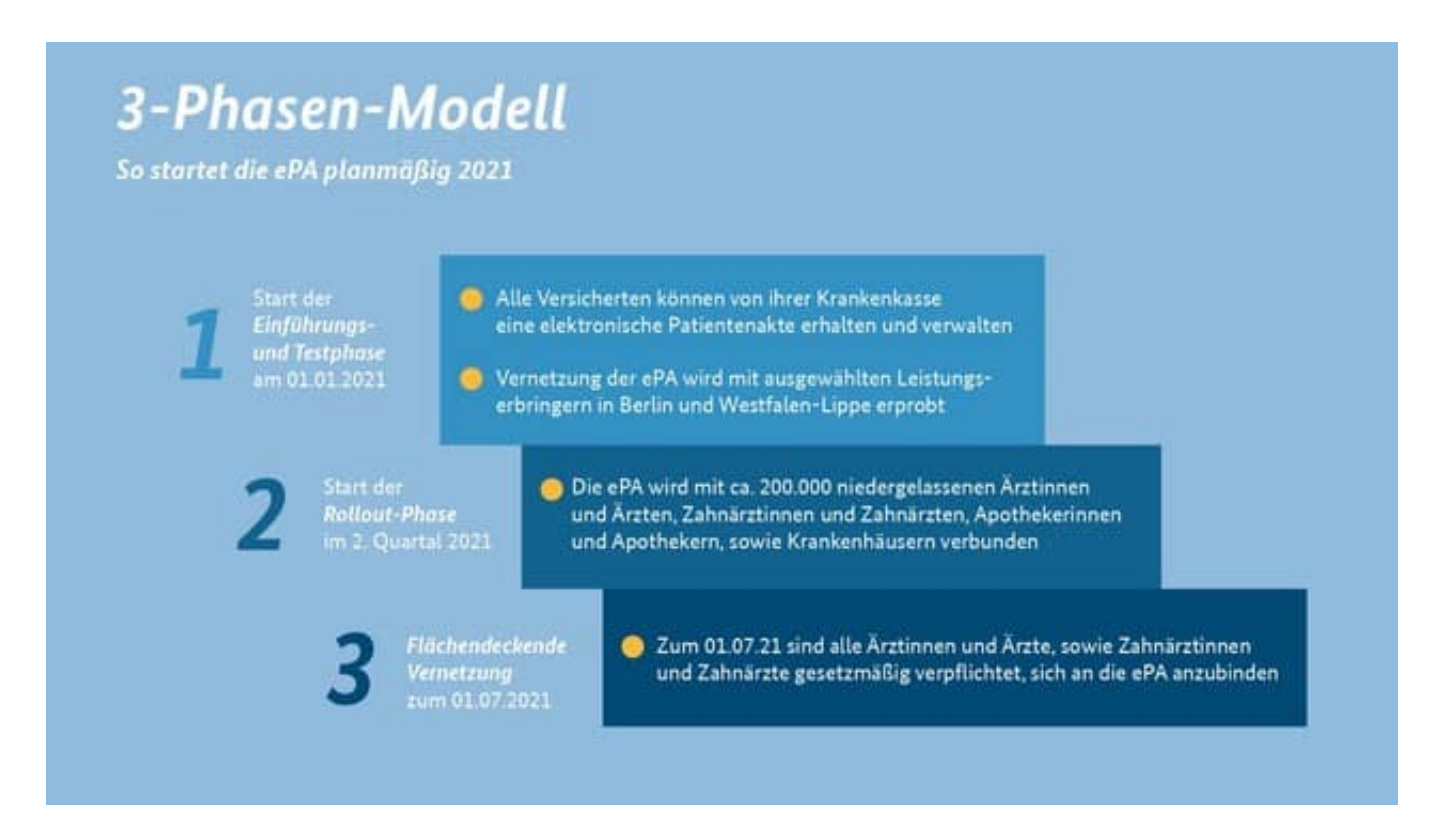

#### **Die Elektronische Patientenakte ist eine App**

Es ist so, dass jeder gesetzlich versicherte Patient – das sind 70 Mio. Menschen in Deutschland – ab jetzt Anspruch auf eine  $EPA$  haben. Technisch gesehen ist das eine App fürs Smartphone, die sich jeder Patient runterladen kann – bei seiner Krankenversicherung. In der App lassen sich alle in der EPA gespeicherten Daten, Dokumente und Befunde einsehen.

Jeder Patient soll selbst bestimmen können, welcher Arzt oder Therapeut welche Daten bekommt – und den Zugriff auch zeitlich befristen können. Eine Menge Selbstbestimmtheit also – in der Praxis dürften aber gerade ältere Patienten an so etwas scheitern. Denn es bedeutet Verantwortung, man muss beurteilen und entscheiden können, was in der App eingestellt werden muss... Aber es wird sich zeigen, ob und wie gut das funktioniert. Wer keine App hat, kann mit seiner Gesundheitskarte und einer PIN beim Arzt die Daten abrufen. Aber natürlich bleibt für Patienten die Verwendung der EPA freiwillig.

https://www.youtube.com/watch?v=dNCl\_YKBeGw&feature=emb\_title

#### **Die drei Phasen der ePA**

Wann und wie geht es denn los? Landen quasi ab heute alle Daten in der EPA?

Es gibt drei Phasen. In Phase I wird die EPA getestet. Zunächst in Berlin und in 100 Praxen im Raum Düsseldorf und Westfalen-Lippe. Zum 1.7. dann startet Phase II: Dann sollen die rund 200.000 niedergelassenen Ärzte, Krankenhäuser und Therapeuten verpflichtend mit der EPA arbeiten können. Ab 1.1.2022 dann auch wirklich alle Krankenhäuser. Dann sollen auch Impf- und Mutterschaftspässe in der EPA eingetragen sein. Die Einführung der Digitalisierung per EPA erfolgt also schrittweise.

#### **Wie sicher ist die ePA?**

Natürlich: Die eigenen Gesundheitsdaten sind nun wirklich sensibel und müssen optimal geschützt sein. Es gibt Datenschützer, die den Datenschutz in Frage stellen. Grundsätzlich werden die Daten verschlüsselt gespeichert. Es sollen nur die Patienten selbst und die autorisierten Ärzte und Therapeuten darauf zugreifen können. Aber es wird zweifellos Situationen geben, wo das misslingt.

Es gab auch Fälle, wo Krankenhäuser Patientenakten im Altpapier entsorgt haben. Das größere Problem, das ich sehe: Wenn es eine Sicherheitslücke gibt und die missbraucht wird, dann sind gleich Millionen Menschen betroffen – potenziell. Es hat schon solche Fälle gegeben. Hier muss wirklich mit der aller größtem Sorgfalt vorgegangen werden. Kritik von kompetenten Kritikern muss ernst genommen und darauf eingegangen werden. Nur so lässt sich Vertrauen schaffen.

**schieb.de** News von Jörg Schieb. https://www.schieb.de

### **Tanzende Roboter: Was das eigentlich bedeutet**

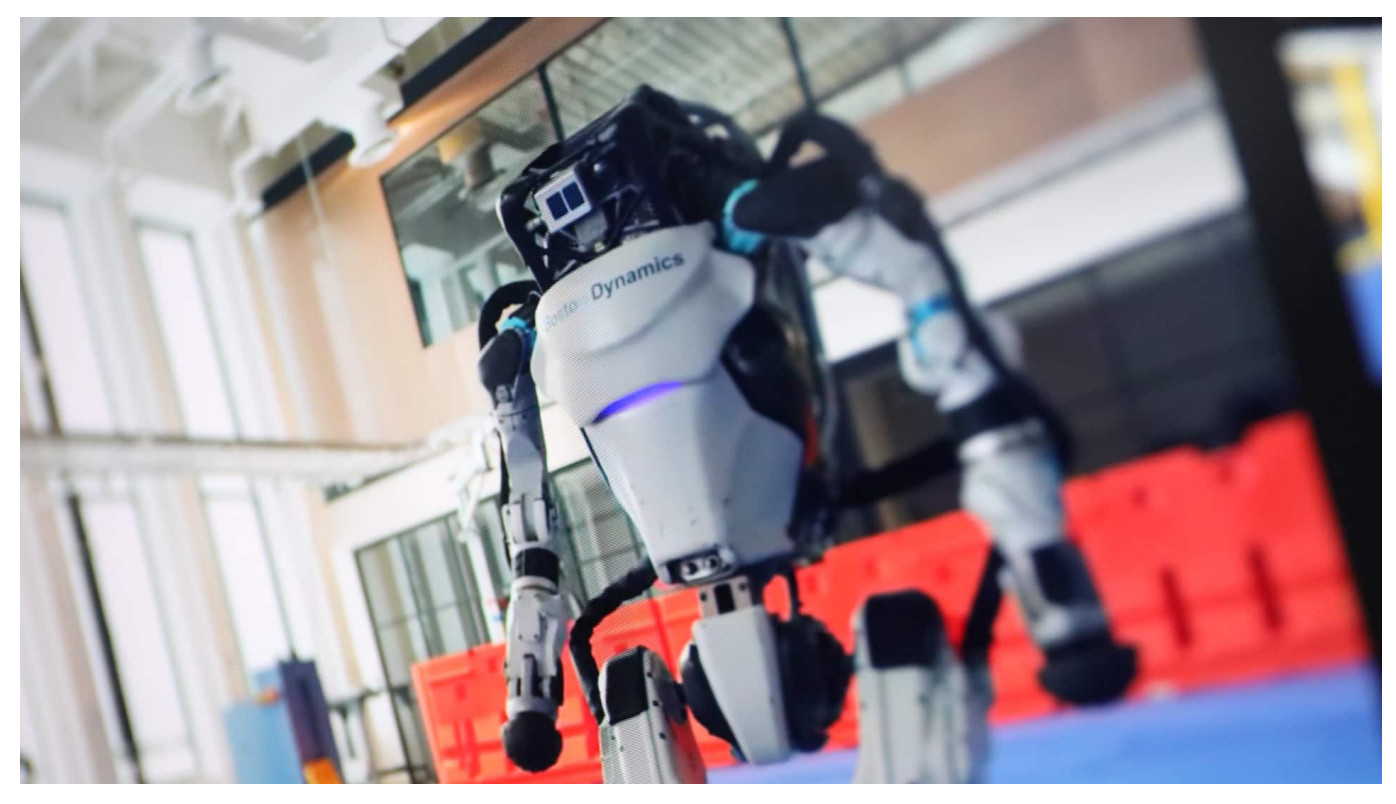

Immer wieder kursieren Videos von Robotern, die erstaunliche Dinge tun. Sogar tanzen - und das ist in puncto Bewegungsprozess besonders anspruchsvoll und deshlb interessant, wenn sie das können. Doch die Macher solcher Videos verfolgen noch einen weiteren Zweck: Wir sollen die Roboter mögen.

Das Video verbreitet sich aktuell wie ein Lauffeuer im Netz: Im Rhythmus von "Do you love me?" von The Countours tanzen einige Roboter in einer dafür freigeräumten Halle. Der Roboterhersteller Boston Dynamics lässt die Modelle Atlas, Handle und den Vierbeiner Spot gemeinsam rocken.

**schieb.de** News von Jörg Schieb. https://www.schieb.de

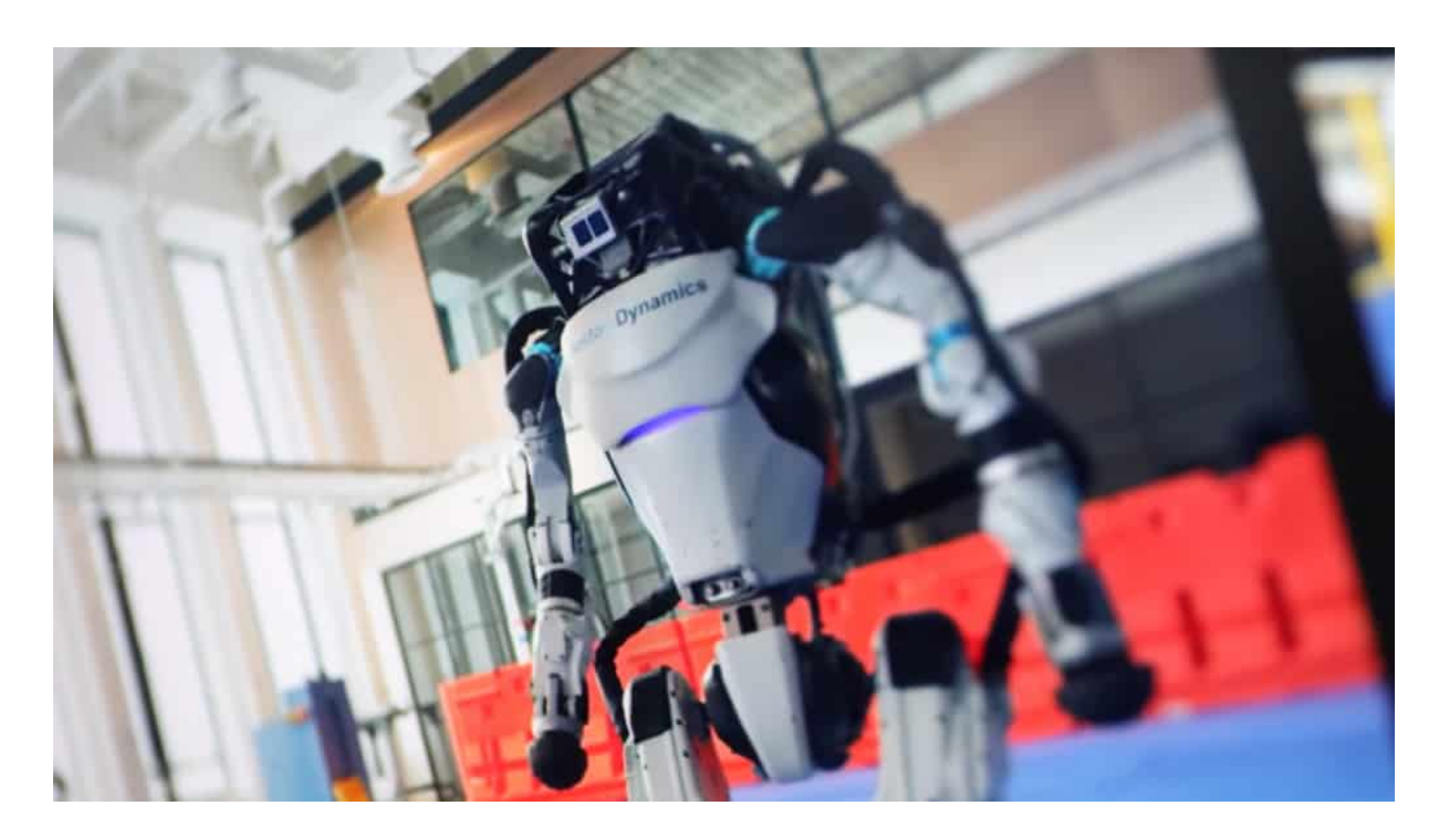

#### **Sieht menschlich aus - ist aber nur ein Trick**

Das sieht wirklich bezaubernd aus - das muss man zugeben. Es ist erstaunlich, wie agil die Maschinen mittlerweile sind. Denn wenig ist in Sachen Körperbeherrschung noch schwieriger als ein Tanz. Schnelle und symmetrische Bewegungen sind nötig, Gleichgewicht halten - und das auch noch alles im Takt der Musik und im Team. Wow!

Doch wir sollten einen Fehler nicht machen: die Roboter vermenschlichen. Sie machen das, was ihnen gesagt wird. Was Programme vorsehen. Die Maschinen beweisen eine unglaubliche Beweglichkeit, sicheren Stand, alles ist im Gleichgewicht. Das ist überzeugende Ingenieurskunst.

Aber wir wollen doch mal nicht vergessen, dass Boston Dynamics vor allem für das Militär produziert. Also Maschinen herstellt, die potenziell in den Krieg ziehen können. Mit Amüsement und Kunst hat das nichts zu tun.

https://www.youtube.com/watch?v=fn3KWM1kuAw&feature=emb\_title

Das Video, um das es geht: Verschiedene Robotermodelle tanzen in Rhyhtmus

#### **Wir sollen die Roboter lieben**

Das Video ist eine PR-Falle: Wir sollen entzückt sein. Wir sollen die Maschinen mögen. Ja - lieben sogar! Nicht umsonst gibt der Song "Do you love me?" den Takt vor. Und was könnte Boston Dynamics Besseres passieren, als dass wir anfangen, die Maschinen menschlich zu sehen? Die Logik: Wenn sie zu Musik tanzen, na dann können sie doch nur wie wir sein. Also: Im Grunde gut.

#### **Sieht menschlich aus - ist aber nur ein Trick**

Übrigens: Die KI (Künstliche Intelligenz) im Hintergrund, die unzählige Tanzvideos analysiert haben wird, um diese Choreografie hinzubekommen, ist keine echte Intelligenz. Es ist eine ausgebuffte und zweifellos sehr effektive Analyse-und-Reproduktions-Maschine. Niemals könnten die KI-bestückten Roboter Emotionen in ihre Bewegungen legen, weil sie eben keine Emotionen haben.

Deswegen sind sie auch nicht intelligent. Sie sind exzellente Nachahmer. Nicht weniger, aber auch nicht mehr.

Für Boston Dynamics ist das wiederum optimal: Sie wollen Kampfmaschinen bauen und verkaufen. Und die sollten besser nicht kreativ sein. Sondern machen, was man ihnen sagt.

Wir sollten schlauer sein als die gemeinhin "KI" genannten Systeme - und den Trick durchschauen.

**schieb.de** News von Jörg Schieb. https://www.schieb.de

### **Skype: Videokonferenzen für private Anwender**

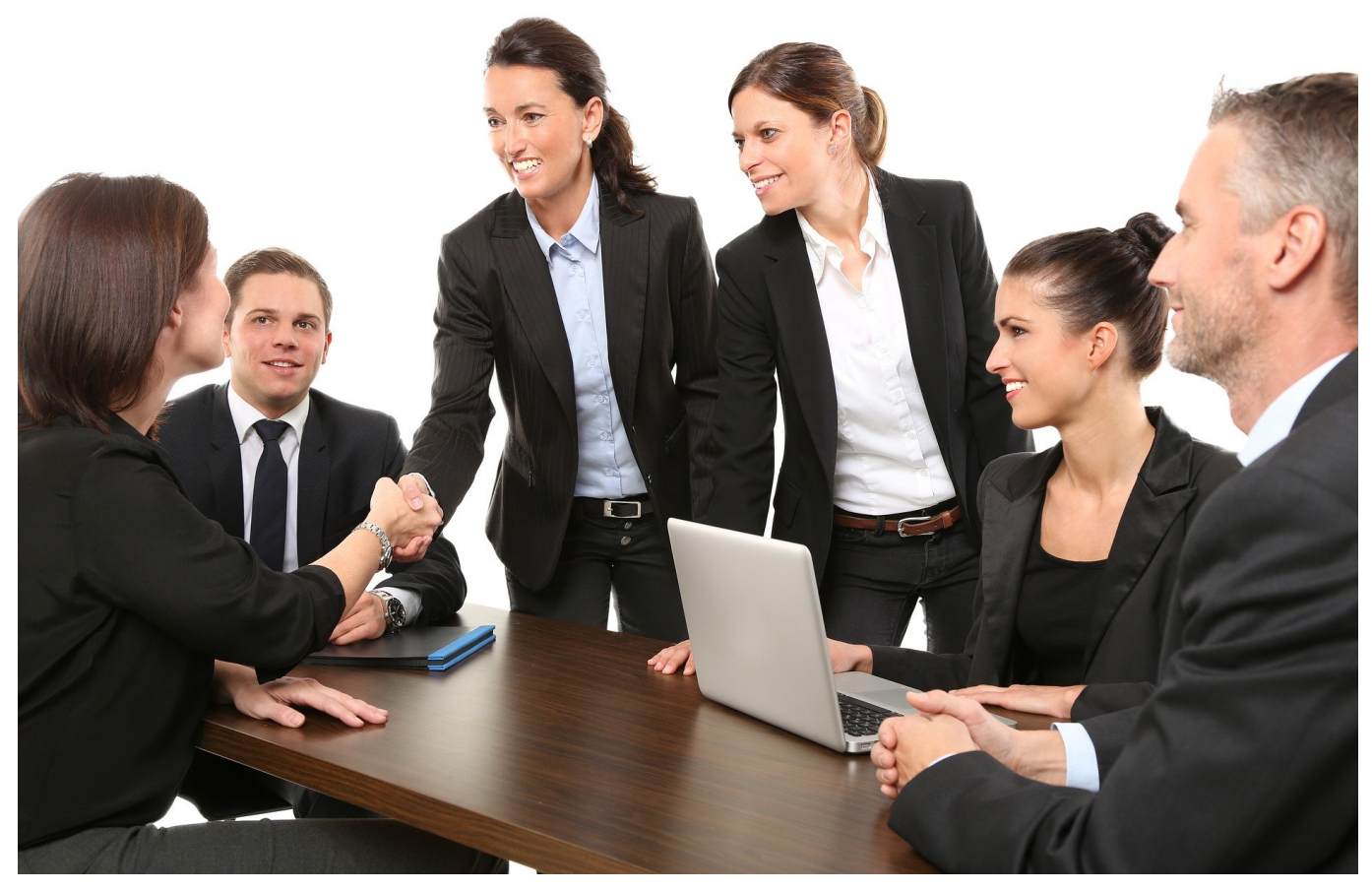

Je mehr Anwender Sie zusammen zu einem virtuellen Kaffeetrinken zusammenbekommen wollen, desto geringer müssen Sie die Anforderungen halten. Nicht jeder ist IT-affin, und nicht jeder hat die entsprechende Hardware oder die Möglichkeit, Software zu installieren.

Das ist der Auftritt von **Skype**: Microsofts erster Wurf der Internet- und Video-Telefonie hat mit der Entwicklung von Teams kurzzeitig an Wichtigkeit verloren, mittlerweile aber seine eigene Nische gefunden: Die schnelle, unkomplizierte Besprechung über den Browser.

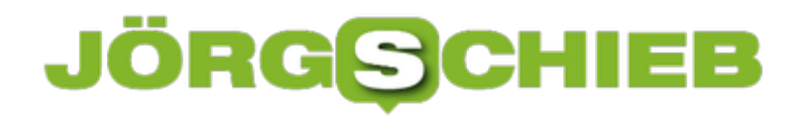

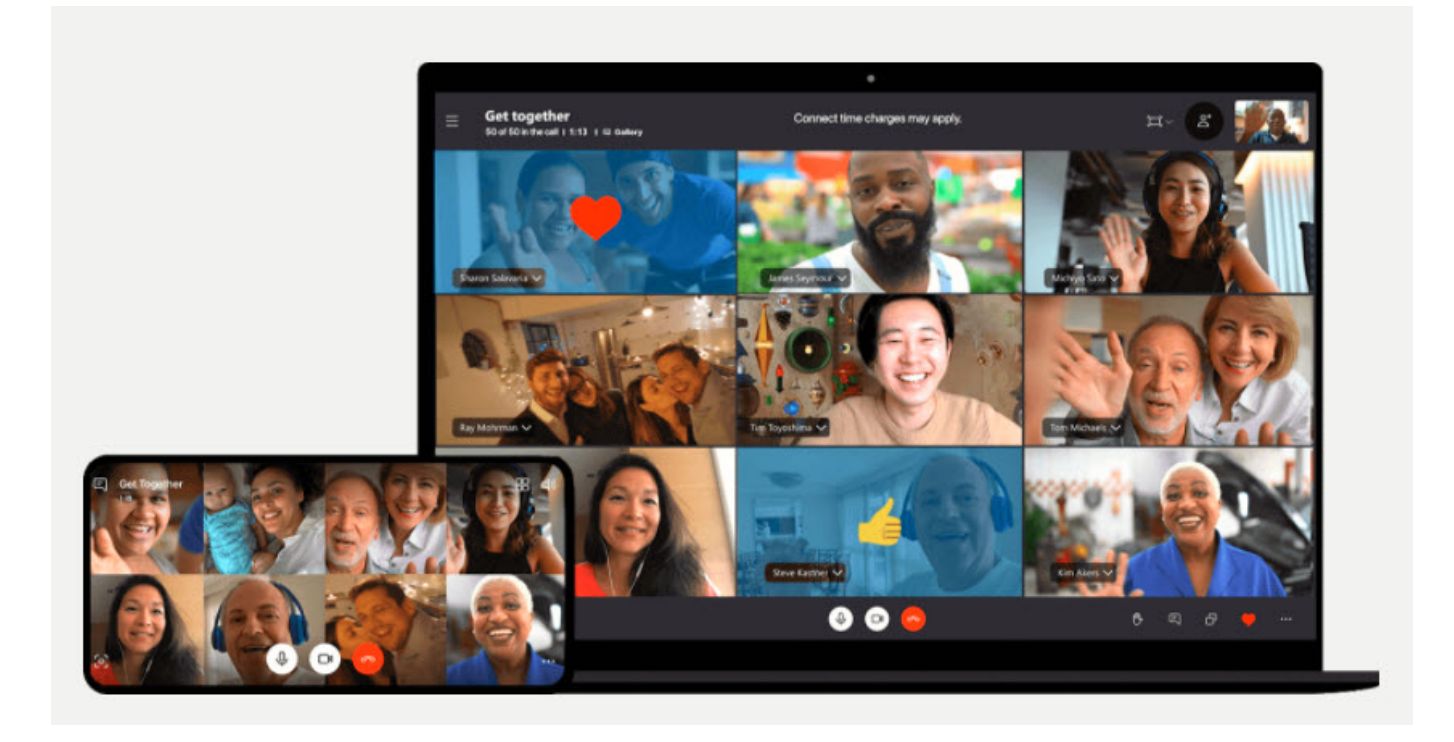

Rufen Sie die Skype-Webseite auf, klicken Sie auf **Jetzt besprechen** und geben Sie der Besprechung einen Namen. Klicken Sie dann auf **Einladung teilen**, dann zeigt Ihnen Skype eine Vielzahl von Möglichkeiten an, über die Sie die Einladung in Form eines Links teilen können.

Sie können bis zu 99 Teilnehmer einladen, und der Links ist unbefristet nutzbar. Einzige Einschränkung: Der Termin darf nicht länger als 24 Stunden dauern. Alles Dinge, die Sie im privaten Umfeld so überhaupt nicht beeinträchtigen.

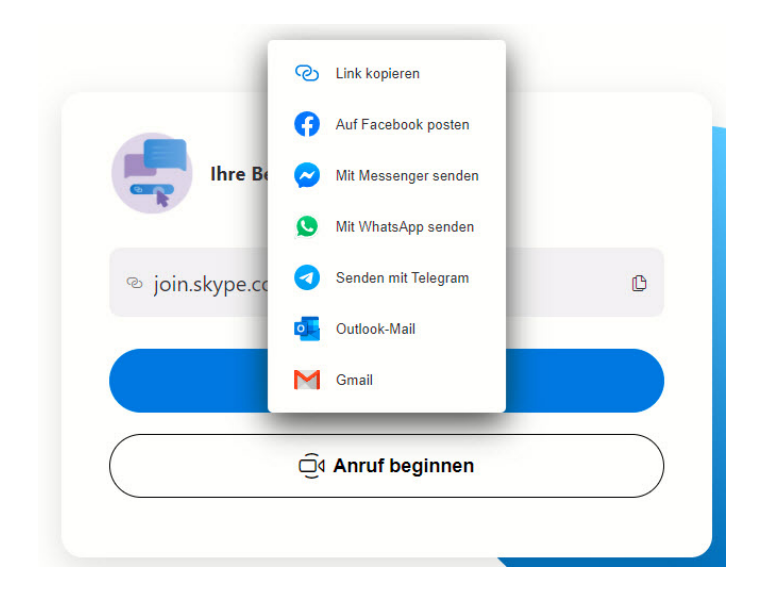

Wer von Ihren Teilnehmern Skype installiert hat, der wird über den Link in die App

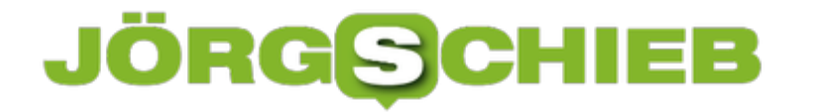

geleitet. Wer kein Skype installiert hat, der bekommt die Möglichkeit angeboten, kann aber auch im Browser teilnehmen.

**schieb.de** News von Jörg Schieb. https://www.schieb.de

### **Vorsicht beim Verschieben in OneDrive**

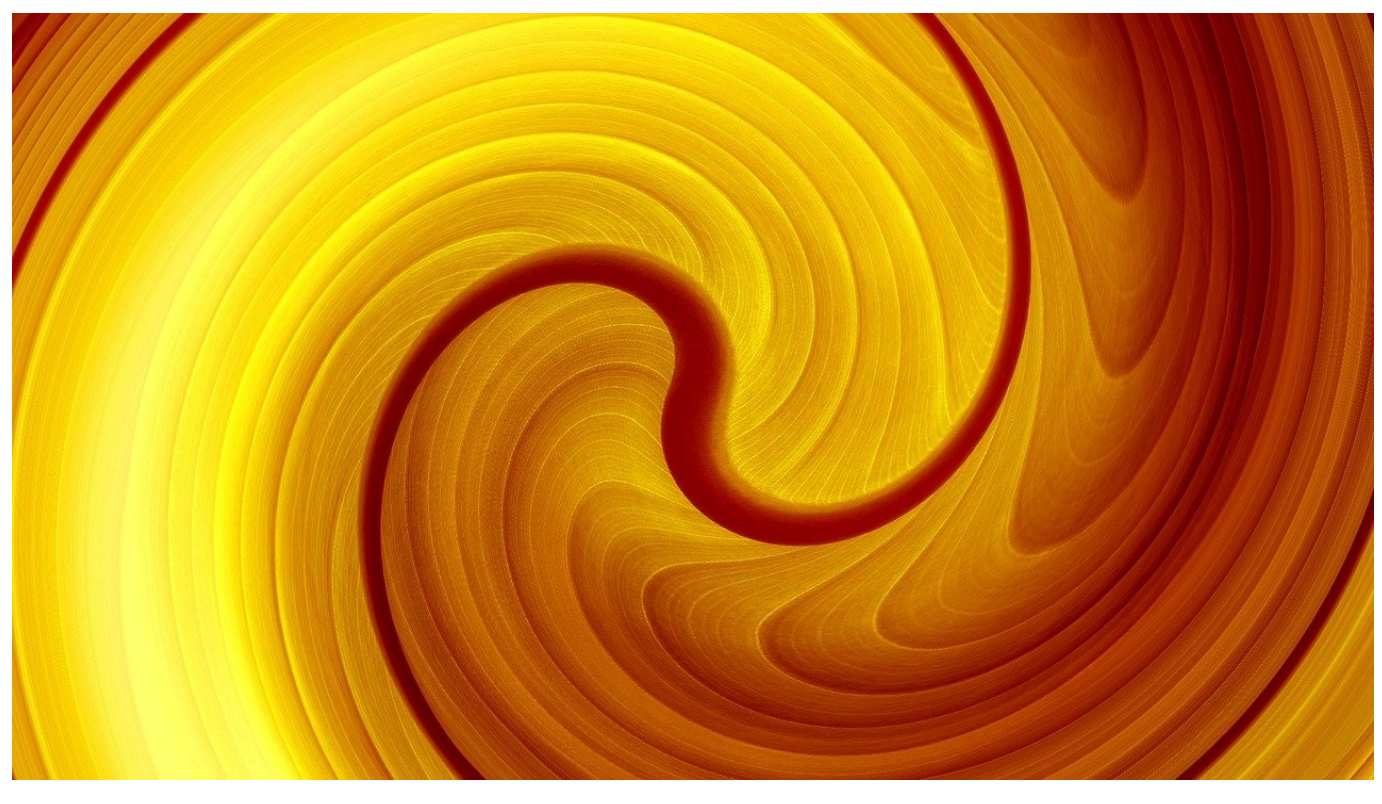

OneDrive ist fester Bestandteil von Windows, ob Sie nun ein privates Microsoft-Konto haben oder einen Office 365-Account verwenden. Der kostenlose Synchronisierungs-Client schiebt automatisch Dateien zwischen dem OneDrive und Ihrem PC hin und her. Das bezieht sich aber erst einmal nur auf die Ordnerstruktur des OneDrive. JEde Änderung an den Kopien auf Ihrem PC haben aber Auswirkungen!

Der OneDrive-Client synchronisiert die Dateien zwischen dem Cloud-Speicher und Ihrer Festplatte in Echtzeit. Das heißt: Jede Veränderung an einer Datei, jedes Verschieben oder Löschen schlägt innerhalb kürzester Zeit auf die Cloud durch. Nun passiert es leider relativ schnell, dass Sie einen Ordner oder eine Datei mit der Maus greifen wollen und sie versehentlich verschieben. Was dann?

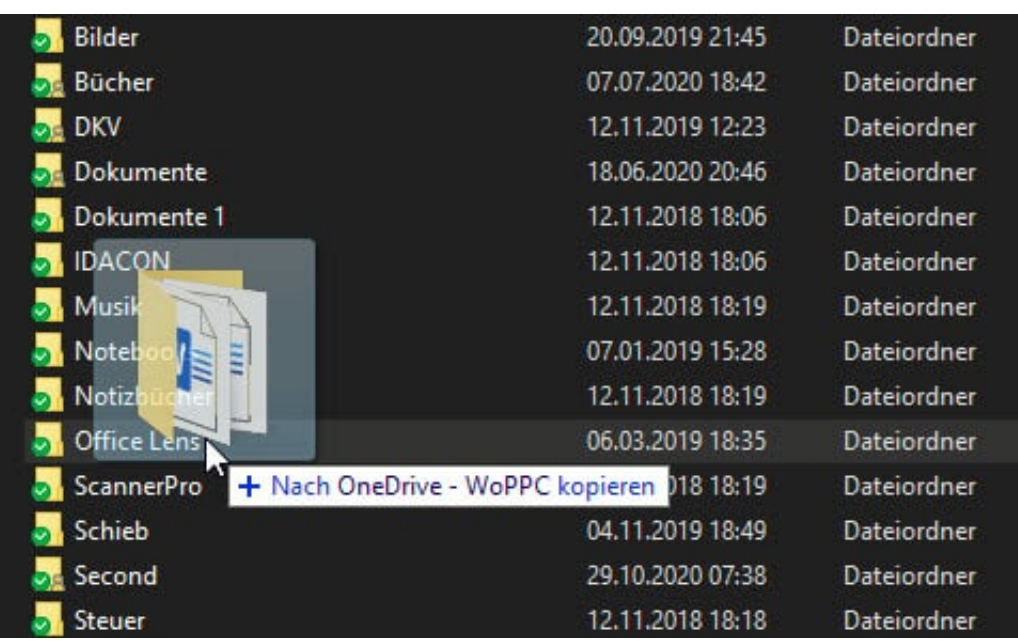

OneDrive als Sicherheitsmedium fällt aus, denn in dem Moment, in dem Sie Ihren Fehler bemerken, ist dieser schon in der Cloud nachgezogen. Oft ist es aber so, dass Sie den Namen des Ordners oder der Datei grob kennen. Dann öffnen Sie den Explorer, darin das OneDrive-Verzeichnis und geben oben in die Suchleiste den Teil des Namens, den Sie kennen, ein. Ergänzen Sie den Namensteil vorne und hinten durch einen **\***, dann zeigt Ihnen der Explorer auch Dateien und Ordner, die den eingegebenen Text im Namen enthalten.

Sobald Sie die Datei/den Ordner gefunden haben, können Sie ihn wieder an den gewünschten Ort verschieben.

**schieb.de** News von Jörg Schieb. https://www.schieb.de

### **Legales Teilen von Musik**

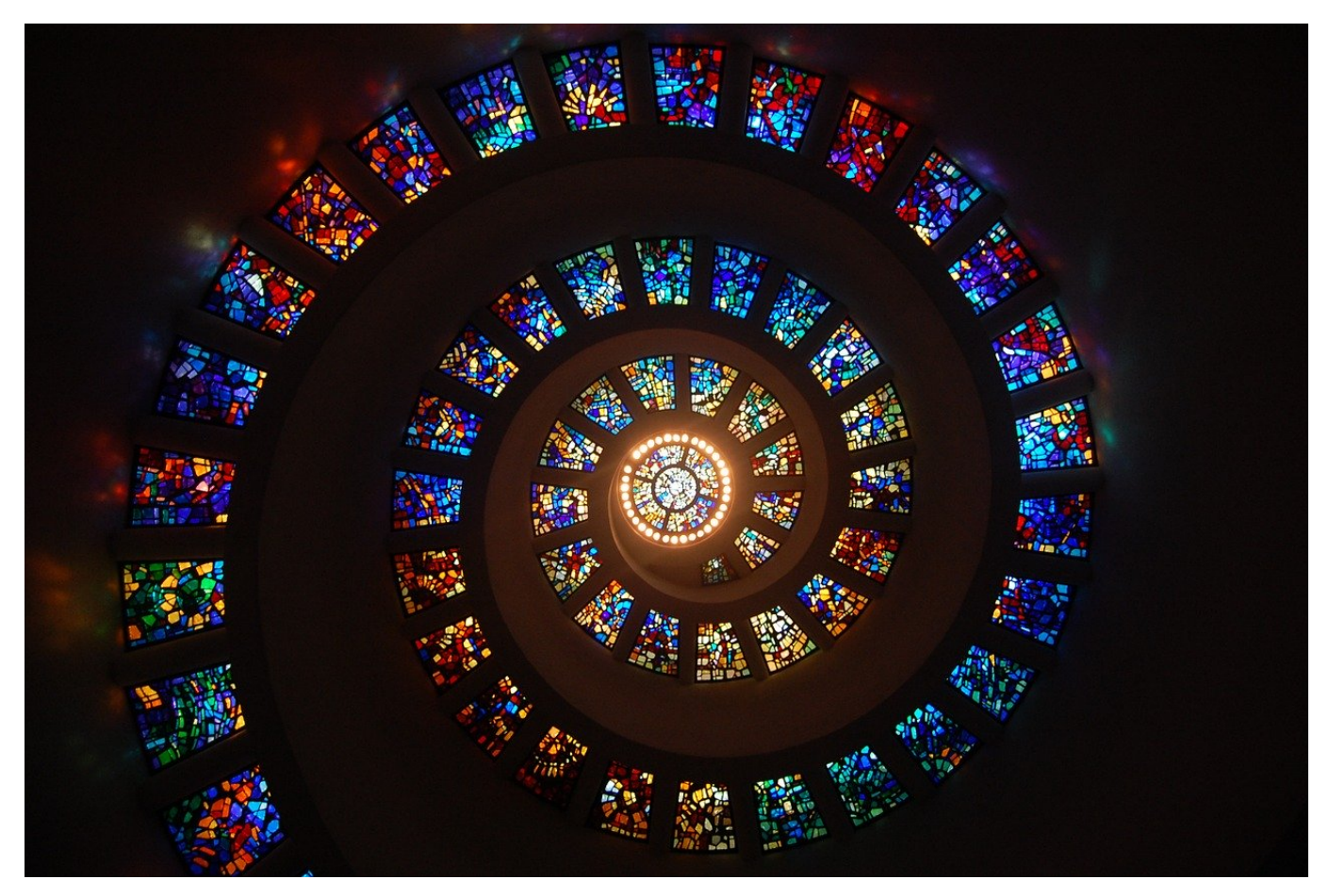

Musik-Streamingdienste gibt es viele, in der Summer funktionieren sie aber alle gleich: Sie haben Zugang zu einer riesigen Menge an Musikstücken, Interpreten und Alben und können aus den einzelnen Stücken Playlisten erstellen. Die sind die elektronische Variante des Mixtapes, der Cassette mit Ihren Lieblingsliedern. Diese Playlisten können Sie dann mit Anderen teilen.

Egal ob Amazon Music, Spotify, Tidal oder Apple Music, Sie können in der App sowie auf der Webseite eigene Playlisten anlegen. Denen geben Sie einen Namen und dann ordnen Sie ihnen Musikstücke zu, die in der angegebenen Reihenfolge abgespielt werden sollen. Innerhalb der Playlist klicken Sie dann auf die Einstellungen, dann auf **Playlist teilen**.

#### **JÖRGSCH** EE

**schieb.de** News von Jörg Schieb. https://www.schieb.de

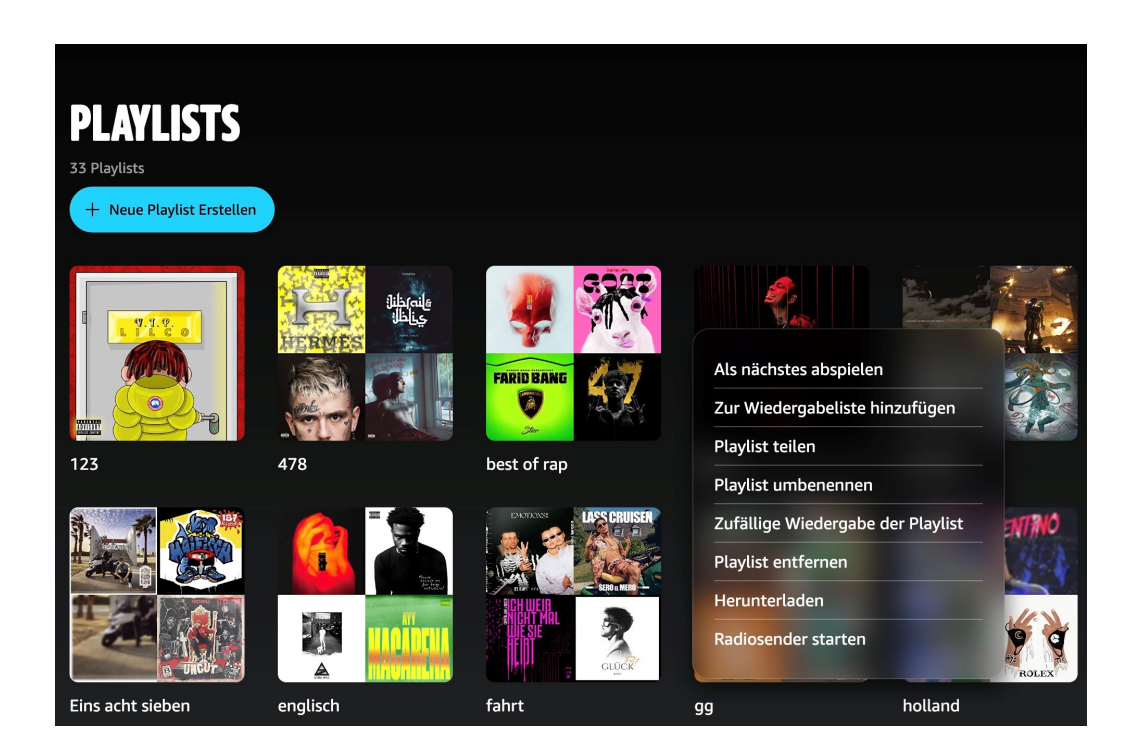

Sie bekommen einen Link, der ihre individuelle Playlist im Streaming-Service verfügbar macht. Schicken Sie diesen einfach per E-Mail oder Social Media an alle, mit denen Sie zusammen Musik hören wollen. Die einzige Voraussetzung: Die Empfänger müssen ebenfalls Zugriff auf den Musikservice haben, denn die Playlist enthält ja nicht die Musik an sich, sondern nur die Information über die Titel und deren Reihenfolge.

**schieb.de** News von Jörg Schieb. https://www.schieb.de

### **Airdrop zwischen Mac und Windows: SnapDrop**

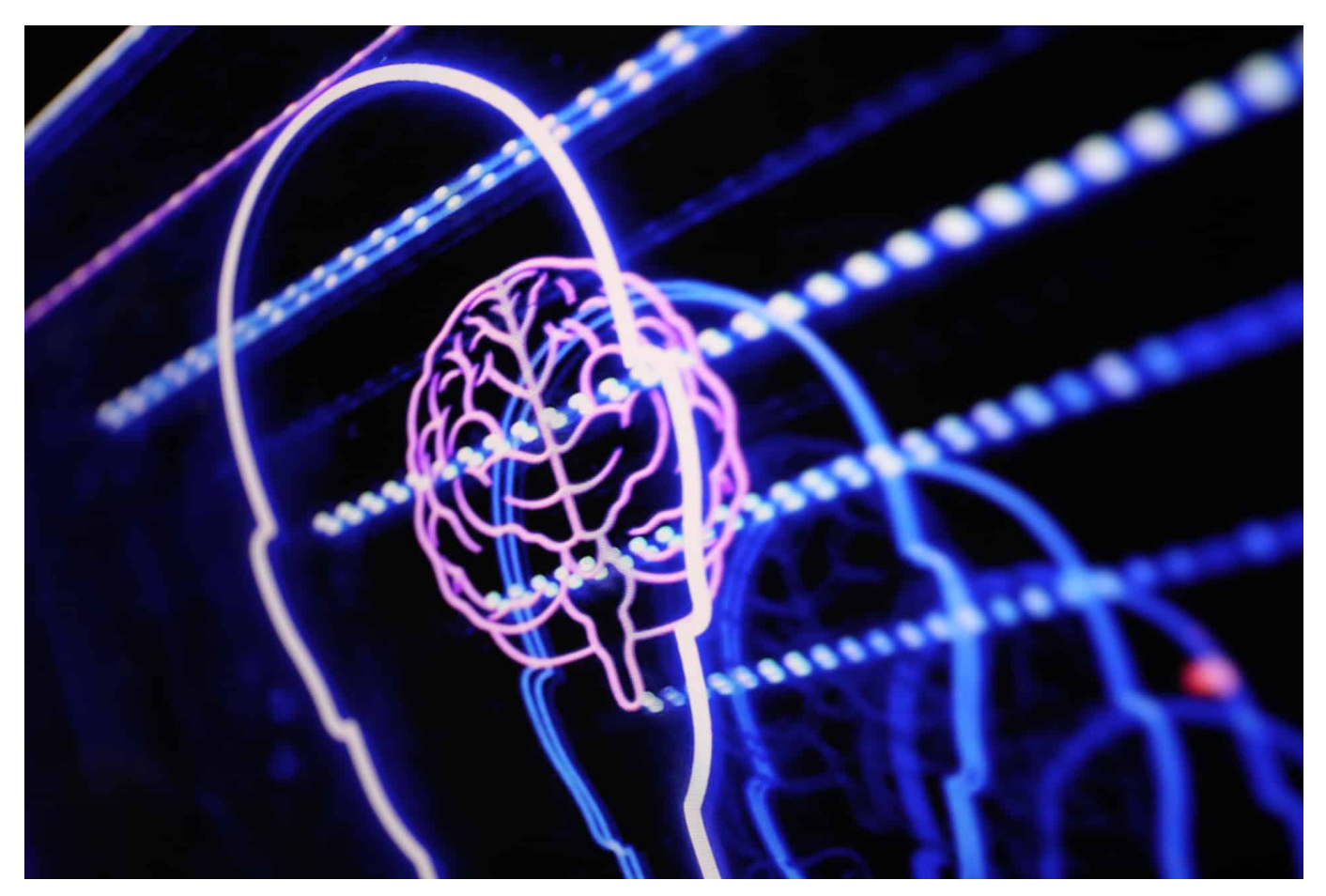

Wenn Sie sowohl mit Macs als auch mit Windows PCs arbeiten, dann werden sie mit keiner der beiden Lösungen glücklich: Die Windows Umgebungsfreigabe funktioniert nur unter Windows-Geräten, AirDrop nur zwischen Macs und iOS-/iPadOS-Geräten. Das ist schade, denn schneller lassen sich Dateien nun mal nicht austauschen. Keine Sorge, dafür gibt es eine unkomplizierte Lösung ohne Installationsaufwand: SnapDrop.

Rufen Sie auf den Rechnern, zwischen denen Sie Dateien hin- und herschieben wollen, im Webbrowser die Webseite http://www.snapdrop.net auf.

Sie sehen in der Mitte des Browserfensters all die Rechner, die im selben WLAN sind und ebenfalls auf der SnapDrop-Webseite sind. Diese haben zufällige, kryptische Namen wie "Crimson Catfish" oder "Sapphire Krill". Den eigenen Namen sehen Sie am unteren Bildschirmrand.

#### IEB JÖRGIS

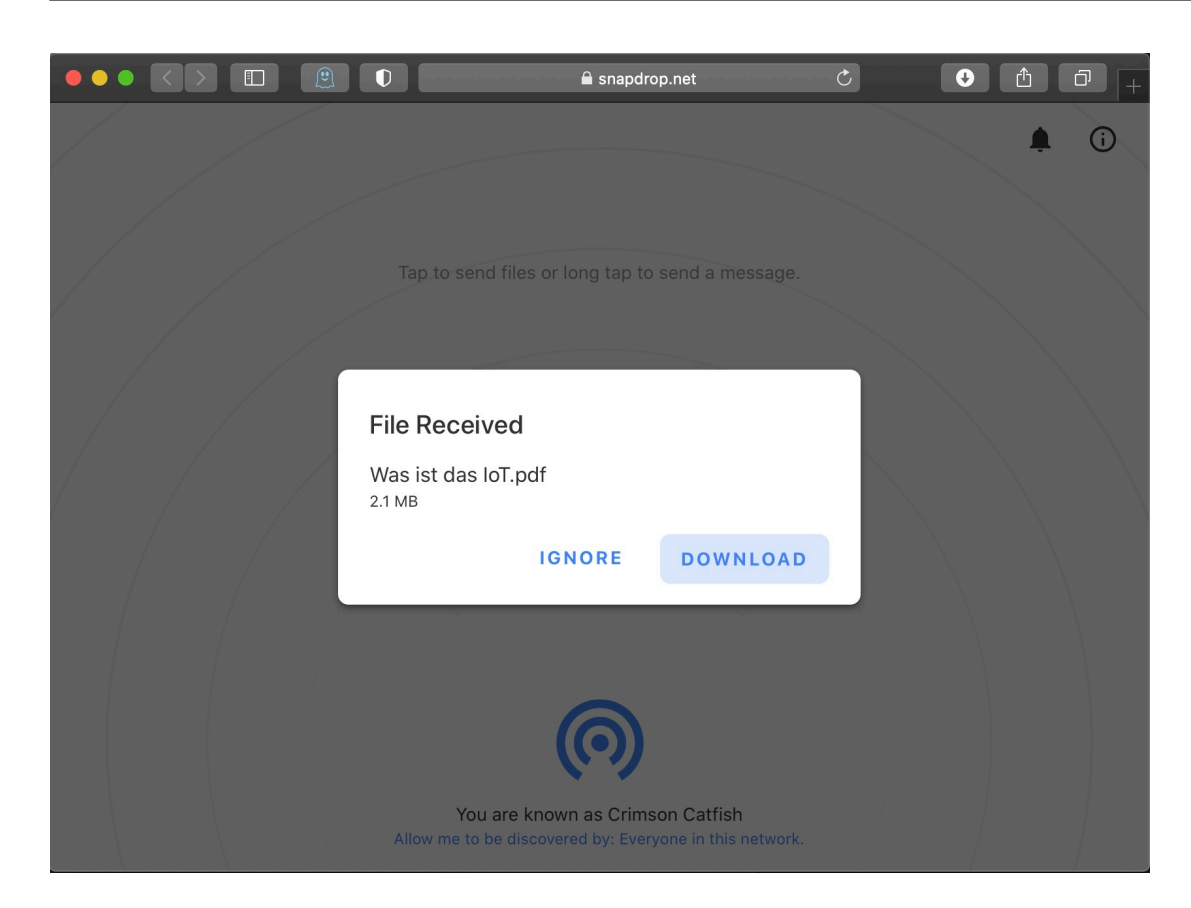

Um eine Datei zu übertragen, ziehen Sie diese einfach auf das Symbol des Zielrechners in der Mitte des Browserfensters. Der wiederum zeigt eine Meldung an, welche Datei er gerade angeboten bekommt, klicken Sie auf **Download**, um diese anzunehmen. Über den normalen Dialog zum Download von Dateien im Browser können Sie festlegen, wo diese abgelegt werden soll.